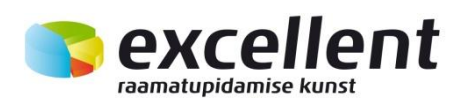

# Logistika

# Versiooni Books by HansaWorld 6.2 põhjal

# **SISUKORD**

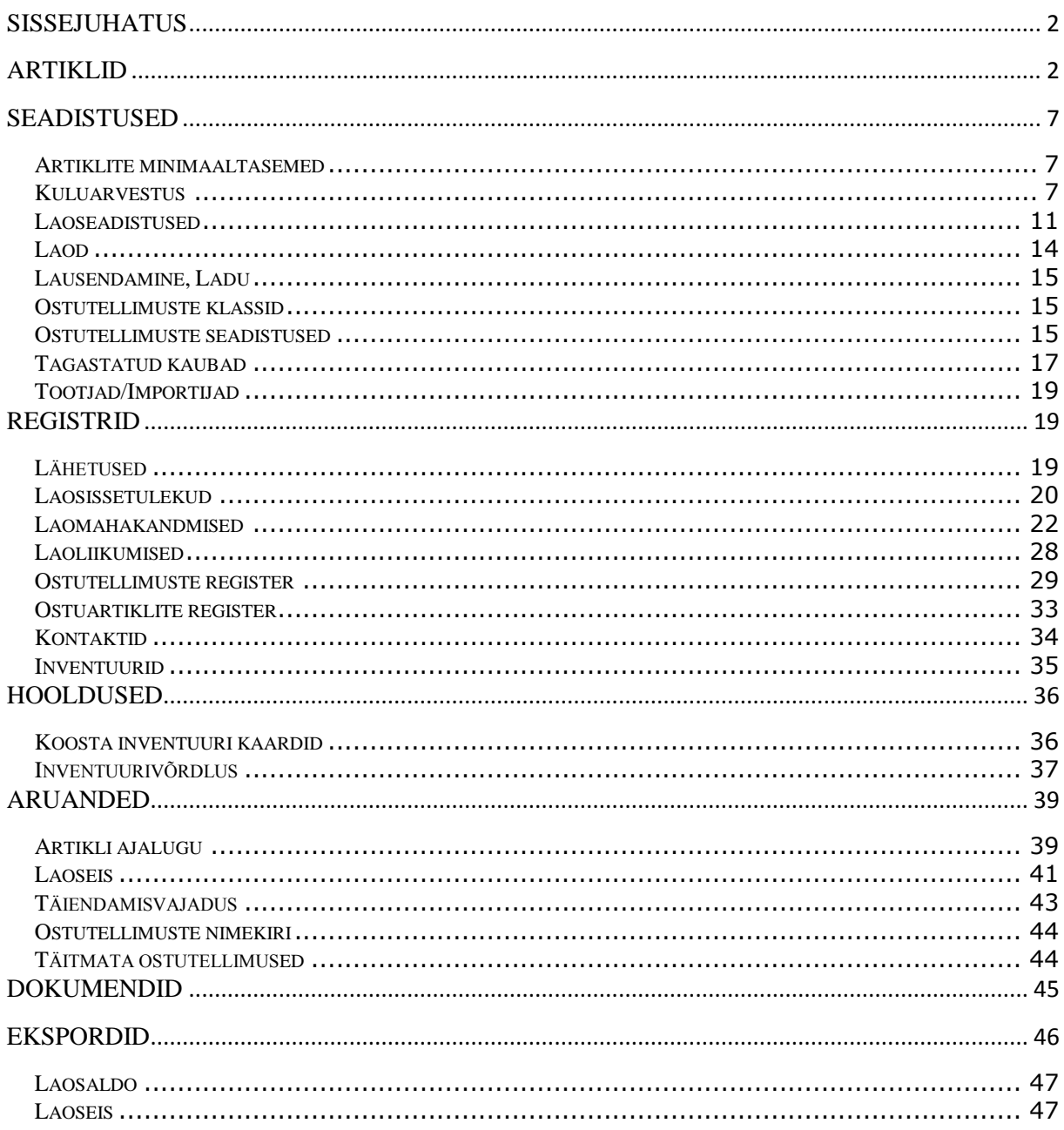

# <span id="page-1-0"></span>**SISSEJUHATUS**

Books by HansaWorld on integreeritud raamatupidamise, kliendihalduse ja ressursiplaneerimise lahendus töötamiseks Ostu- ja Müügitellimuste, Logistika, Müügi- ja Ostureskontro ning Finantsmooduliga, aga samuti kliendikontaktide registreerimiseks, masspostituste korraldamiseks ja ürituste planeerimiseks.

Logistika moodulis registreeritakse kauba saabumine lattu ja sealt väljastamine. Ladu töötab koos Müügihalduse, Müügireskontro, Komplekteerimise ja Finantsmooduliga. Lähetused koostatakse Müügitellimustest ning Laosissetulekuid saab koostada otse Ostutellimustest.

Iga Laosissetuleku ja Lähetuse kohta koostatakse Logistika moodulist automaatselt Kanne Finantsi. Laod võivad asuda erinevates asukohtades ja olla üksteisest sõltumatud. Kauba koguse ja väärtuse kohta laos saad tellida mitmesuguseid aruandeid.

# <span id="page-1-1"></span>**ARTIKLID**

Artiklite registris salvestatakse informatsioon toodete ja teenuste kohta, mida Sa müüd. Artiklite registrit näed Müügihalduse, Logistika moodulis ning Müügireskontros ja samuti Komplekteerimise, Lepingute, Projektiarvestuse moodulites, kui neid kasutad.

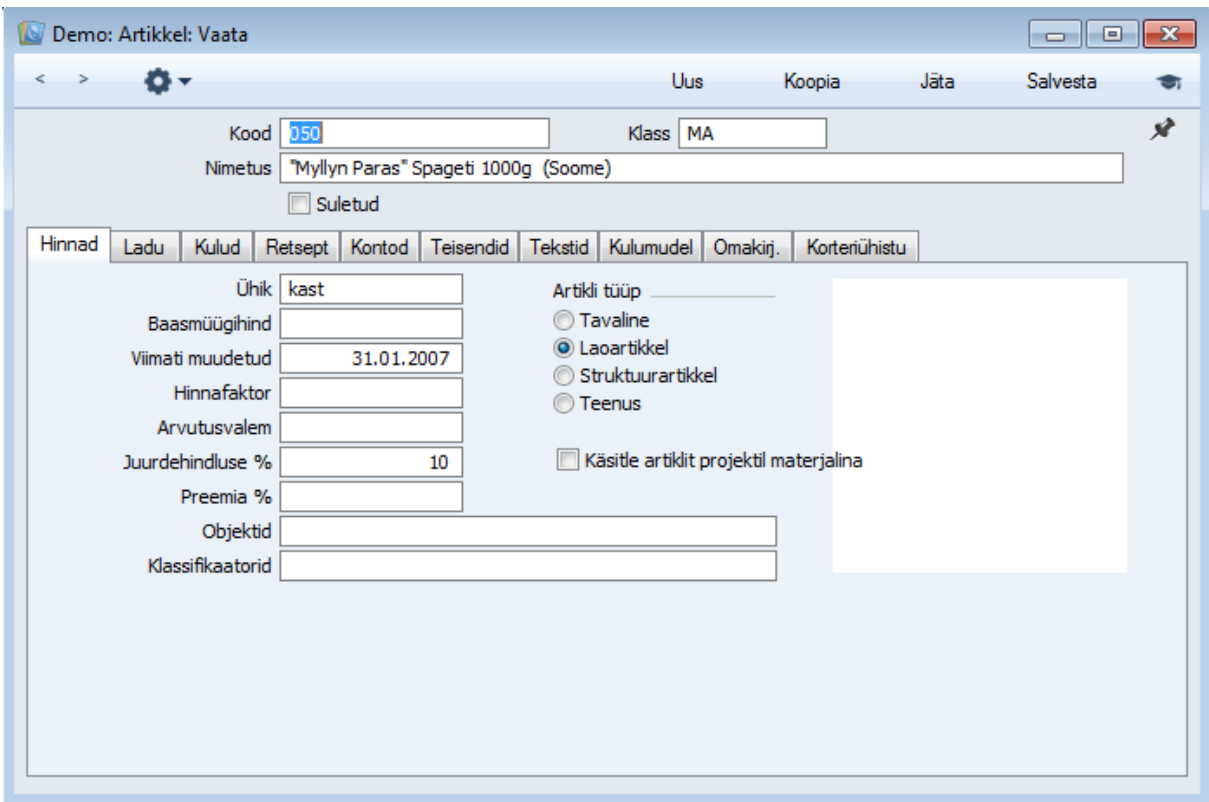

# **Päis**

**Klass** Sisesta artikliklass, kuhu artikkel kuulub.

Kui oled Artikli seadistustes määranud vaikimisi artikliklassi, sisestub see siia automaatselt. Artikliklassid võimaldavad sarnaseid artikleid grupeerida. Sama klassi artiklitele võid anda ühise vaikimisi kasutatava müügi- ja kulukonto, kreeditkonto, KM-koodid ja kulumudeli, mis hoiab kokku aega ja töövaeva. Kui soovid muuta näiteks kulukontot, saad seda teha vaid ühes kohas, mitte igal artiklikaardil eraldi.

Kui artikliklassile ja üksikule antud klassi kuuluvale artiklile sisestatud informatsioon erineb, kasutatakse infot artiklikaardilt.

**Suletud** Märgi see valik, kui antud artiklit enam ei kasutata (artiklit ei saa kustutada, kui tal on ajalugu). Suletud artikleid näed küll aknas Artiklid: Sirvi, kuid mitte artiklite *Ctrl-Enter* valikuaknas. Suletud artikleid ei saa kasutada tellimustel ega arvetel. Suletud artikli saad alati uuesti avada.

#### **Hindade kaart**

**Ühik** Määra siin ühik, mille kohta kehtib baashind. Enamasti käib baashind ühe ühiku kohta, kuid ühikuks võib olla ka paar, kast, vms. Ühikute seadistuses saad igale ühikule lisada ka võõrkeelsed nimetused, mida saad trükkida Saatelehtedele ja Arvetele. Kui soovid Artikli laoseise näha erinevates

ühikutes (nt meetrites ja kilodes või tükkides ja kastides), kasuta seda välja koos väljadega ‗Ühik2' ja ‗Ühiku koefitsient'

#### **Baasmüügihind**

Sisesta siia artikli müügihind kohalikus valuutas. Kasutatakse vaikimisi Pakkumistel, Tellimustel, Arvetel ning hinnaarvutustel

**Hinnafaktor** Hinnafaktorit kasutatakse artikli teatud kogusele (nt kastile) baashinna määramiseks. Kui kastis on 12 ühikut ning artiklit müüakse tavaliselt kastides, sisesta sellele väljale '12', mis tähendab, et baashind käib 12 ühikut sisaldava kasti kohta.

**Arvutusvalem** Pakkumiste, Tellimuste ja Arvete sisestamisel saad kasutada Artikleid, mille hinnad arvutatakse vastavalt teiste müüdud Artiklite väärtustele. Sellisteks näideteks on transport või transpordikindlustus. Valemid kirjeldatakse Müügireskontro Arvutusvalemite seadistuses. Kui tegemist on sellise Artikliga, sisesta siia vastava Arvutusvalemi kood

**Preemia %** Sisesta siia protsent, mida kasutatakse müügimeestele müügipreemiate arvutamisel. Preemiasummade arvutusi näed Müügireskontro aruandes ‗Müügimehe preemia'. Siia sisestatud protsenti (ka null-protsenti) arvestatakse enne Isikukaardi väljal ‗Preemia‗ märgitud protsenti

**Objektid** Igale Artiklile saad anda mitu komadega eraldatud Objekti. Neid kasutatakse vaikimisi kõigil Tellimustel, Arvetel ja muudel antud Artikliga seotud toimingutel. Objektidega võid tähistada erinevaid osakondi, kulukohti või tootetüüpe. Objektid võimaldavad Finantsis aruandeid paindlikult liigendada. Kui ühe kindla art.klassi artiklitele on vaja seadistada üks ja see sama Objekt(id), siis kirjelda Objekt(id) Art.klassi kaardile. Sellisel juhul ei ole vaja kõikidele artiklikaartidele Objekti märkida. Juhul, kui Objekt on märgitud nii Artiklile kui ka Art.klassile, kasutatakse ainult Artiklil olevat Objekti

**Klassifikaatorid** Sisesta siia klassifikaator, mille alla artikkel kuulub. Ühel artiklil võib olla mitu klassifikaatorit – sisesta nii palju klassifikaatoreid kui vaja, eraldades need komaga. Klassifikaatorid kirjeldatakse Lao mooduli seadistuses 'Artikli klasifikaatorid'

### **Artiklitüüp**

**Tavaline** Märgi see valik, kui artikli kohta ei peeta laoarvestust.

**Laoartikkel** Märgi see valik, kui tegemist on laoartikliga ning kasutatakse Logistika moodulis ehk toimub laoväärtuste jälgimine

#### **Struktuurartikkel**

Struktuurartikkel on artikkel, mille Sinu firma paneb kokku selleks sisse ostetud detailidest. Saad kasutada kaht tüüpi komplekteeritud Artikleid: need, mis pannakse kokku Lähetuse hetkel ning need,

mis komplekteeritakse varem ning mida hoitakse lähetamiseni laos. Mõlemal juhul on komplekteeritava Artikliga seotud Retsept, millega määratakse kasutatavate komponentide hulk.

**Teenus** Teenusartikkel on spetsiaalne artiklitüüp Projektiarvestuse mooduli jaoks.

Kui sisestad uut artiklit, antakse sellele automaatselt tüüp vastavalt Müügireskontro seadistusele Artikli seadistused.

#### **Lao kaart**

**Minimaaltase** Artikli minimaalne kogus laos. Minimaaltaset arvestatakse Täiendamisvajaduse ja Ostutellimuse soovituse aruannete juures, milles esitatakse ostusoovitus ning milles näed, millised Ostutellimused automaatselt koostataks

**Riiulikood** Siia sisestatud riiulikood trükitakse Inventuurilehele ja Komplekteerimislehele.

**Tootja/Importija** Siin saab registreerida artikli päritolu (tootja, importija vms).

**Ühik2, Ühikukoefitsent** Kasuta neid välju, kui soovid Laoseisu aruandes näha koguseid erinevates ühikutes (nt liitrites ja kilogrammides). Selleks sisesta kõigepealt alternatiivne ühik väljale ‗Ühik 2'. Seejärel sisesta Ühiku koefitsiendi väljale Ühik 2 ja Ühiku suhe.

#### **Seerianumbri jälgimine:**

**Ilma** Märgi see valik, kui Artikkel ei kanna Seerianumbrit

**Seerianumber** Märgi see valik, kui Artikli igal ühikul on individuaalne Seerianumber.

**Partiinumber** Märgi see valik, kui tervel partiil on ühine Partiinumber

#### **Kulude kaart**

**Ostuhind** Siia sisestatakse artikli ostuhind kohalikus valuutas. Kuna seda kasutatakse Müügitellimuste müügikatte arvutamisel, on oluline, et see sisestataks sama Ühiku suhtes nagu baashindki. Ostuhindas kasutatakse vaikimisi ka Ostuartiklite koostamisel ning seda võib kasutada ostuhinna määramisel, kui kasutad Müügitellimuste mooduli hooldusfunktsiooni Koosta ostutellimused. Vastavalt märgitud valikule Uuenda ostuhinda peale laosissetulekut võidakse ostuhinda muuta Laosissetulekute põhjal automaatselt.

**Lisakulu** Sisesta siia artikli ostmisega kaasnev lisakulu, nt transpordikulu. Müügikatte arvutamisel liidetakse lisakulu ostuhinnale.

**Kaalutud keskmine** Siin näed artikli ühiku keskmist ostuhinda kohalikus valuutas (koos lisakuludega). Seda muudetakse automaatselt Laosissetulekute põhjal.

**Viimane ostuhind** Siin näed artikli viimast ostuhinda (koos lisakuludega). Seda muudetakse automaatselt kinnitatud Laosissetulekute põhjal.

**Viimane üh. Ostuhind** Siin näed artikli viimast ostuhinda (ilma lisakuludeta). Seda muudetakse automaatselt kinnitatud Laosissetulekute põhjal.

**Viimane ostuvaluuta** Artikli ostmisel viimati kasutatud valuuta. Seda välja muudetakse automaatselt.

#### **Uuenda ostuhinda peale laosisset.**

Kui kasutad seda võimalust, muudetakse artikli ostuhind alati Laosissetuleku kinnitamisel.

Siin tehtud ostuhinna muudatused ei mõjuta uusi Ostutellimusi, kuni ostuhinda ei muudeta vastaval Ostuartiklil.

Võimalikud on järgmised valikud —

**Ei** Märgi see valik, kui Sa ei soovi antud artikli puhul seda funktsiooni kasutada.

**Viimane ostuhind** Selle valikuga muudetakse artikli ostuhind vastavalt viimasele Laosissetulekule (st hind koos lisakuludega).

**Kaalutud keskmine** Selle valikuga muudetakse artikli ostuhind vastavalt kõigile eelnevatele Laosissetulekutele ja Tagastatud kaupade kaartidele.

Kui artiklit on kasutatud Laoliikumistel ja Tagastatud kaupadel, võetakse ostuhinna muutmisel arvesse ka nendel toimingutel toodud lisakulu.

Uue artikli sisestamisel märgitakse üks neist valikutest automaatselt vastavalt Müügireskontro seadistusele Artikli seadistused.

#### **Kontode kaart**

**Müügikontod** Kui kasutad artiklit Tellimustel või Arvetel, sisestub vastavalt kliendi käibemaksutsoonile vaikimisi üks neist kontodest. Siin määratud kontosid arvestatakse enne artikliklassile või seadistuses Lausendamine (M/R) määratud kontosid. Kui Hindade registris on antud artikli/hinnakirja kombinatsiooni kohta kaart, millel on määratud ka müügikonto, kasutatakse seda.

**KM-koodid** Kui kasutad artiklit Tellimustel või Arvetel, sisestub vastavalt kliendi käibemaksutsoonile vaikimisi üks neist KM-koodidest. Siin määratud KM-koode arvestatakse enne artikliklassile või seadistuses Lausendamine (M/R) määratud KM-koode. Kui kliendile on määratud oma KM-kood, kasutatakse seda.

**Kulukonto** Kui pead kuluarvestust, sisesta siia konto, mida debiteeritakse antud artikli müügil (laost välja kandmisel).Kui see väli on tühi, debiteeritakse laokulu kontot seadistusest Lausendamine  $(M/R)$ .

Kaubakulu arvutatakse vastavalt Logistika mooduli Kuluarvestuse seadistuses määratud kulumudelile.

Books by HansaWorld / www.excellent.ee , info@excellent.ee 6

# <span id="page-6-0"></span>**SEADISTUSED**

# <span id="page-6-1"></span>**Artiklite minimaaltasemed**

Artiklikaardi Lao kaardi Minimaaltaseme väljal saab määrata laos hoitava kauba minimaalse koguse. Artikli miinimumkogused igas laos määra antud seadistuses.

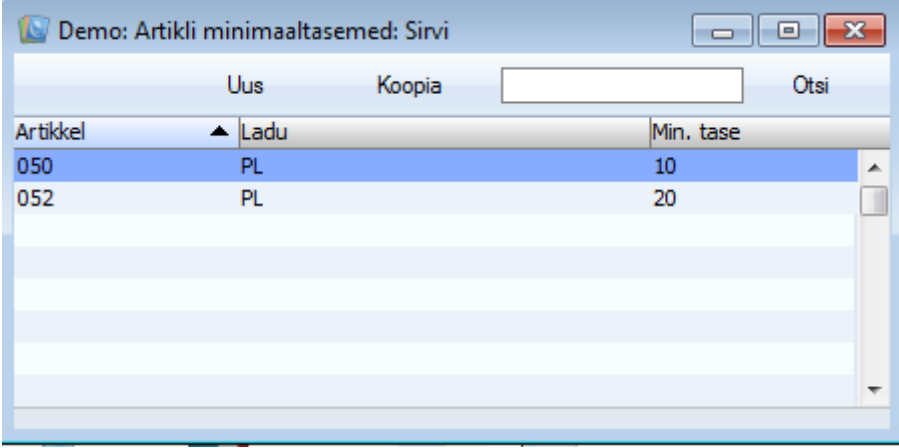

# <span id="page-6-2"></span>**Kuluarvestus**

Siin seadistuses tehakse valikud, millist kuluarvestuse meetodit kasutatakse laoarvestuses ja kauba väljastamise kulukannete koostamisel.

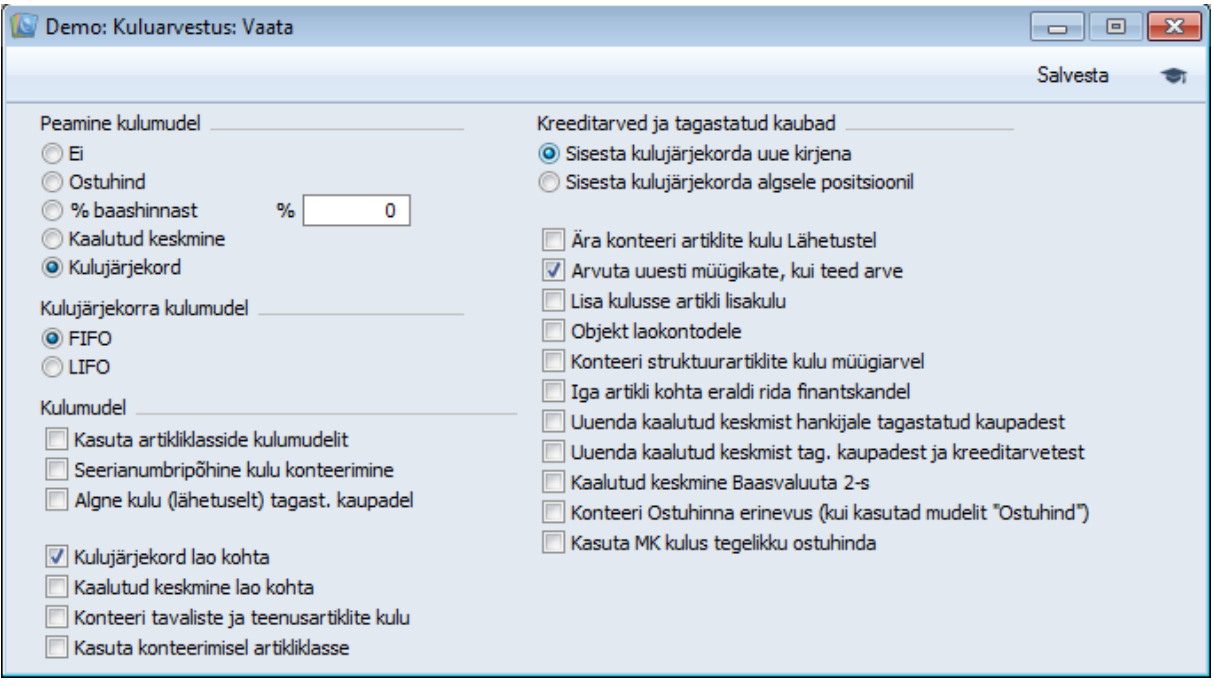

#### **Peamine kulumudel**

Võimalikud Kulumudelid

**Ei** Märgi see valik, kui Sa ei soovi Kulumudelit kasutada. Väljastamise kulukandeid ei koostata.

**Ostuhind** Kasutatakse Artikli Ostuhinda (Artiklikaardi 'Kulude' kaardilt).

**% baashinnast** Kulu on vastav protsent Artikli Baasmüügihinnast (st jaehinnast).

**Kaalutud keskmine** Kasutatakse Artikli Kaalutud keskmist Ostuhinda (kõigi eelnevate ostude keskmine hind, mida näed Artiklikaardi 'Kulude' kaardil).

Kaalutud keskmine arvutatakse kauba lattu võtmisel järgmise valemi alusel ümber

 $KK = ((Kogus \text{ laos } x \text{ Hetke } KK) + (Kogus \text{ LS-1 } x \text{ Ühikuhind } LS-1))$ 

### $(Kogus$  laos + Kogus LS-l)

**Kulujärjekord** Kasutatakse FIFO (First In First Out) või LIFO (Last In First Out) väärtust, mis arvutatakse Laosissetulekutel registreeritud Ostuhindade alusel. FIFO või LIFO valik tee samas seadistuses.

#### **Kulujärjekorra kulumudel**

Kui Peamiseks kulumudeliks (kirjeldatud eespool) on määratud Kulujärjekord, tee siin valik FIFO ja LIFO arvestuse vahel.

**FIFO** Kauba lähetamisel või muul viisil laost väljastamisel lähetatakse esimesena kaup, mis võeti lattu sisse esimesena. Laoseisu aruandes määratakse Artiklite väärtused kronoloogilises järjekorras.

**LIFO** Kauba lähetamisel või muul viisil laost väljastamisel lähetatakse esimesena kaup, mis võeti lattu sisse viimasena. Laoseisu aruandes määratakse Artiklite väärtused vastupidiselt kronoloogilisele järjekorrale.

#### **Kulujärjekord lao kohta**

Kulu arvestust peetakse iga Lao kohta eraldi. Kui Artiklid lähetatakse laost, saadetakse kõigepealt antud Lao vanimad (FIFO) Artiklid.

#### **Kaalutud keskmine lao kohta**

Kui see valik on märgitud, kasutatakse Kaalutud keskmisi Lao kohta.

**NB!** Kui oled juba Laomooduli kasutamist alustanud, ei tohi enam antud valikuid muuta. Enne seadistuse muutmist konsulteeri konsultandiga.

# **Kulumudel**

Books by HansaWorld / www.excellent.ee, info@excellent.ee 8

Artikli Laost väljastamisel muudetakse automaatselt laoväärtust Finantsis. Väljastamise kulukannete väärtus arvutatakse vastavale Artiklile või Artikliklassile antud Kulumudeli alusel. Vaikimisi Kulumudeli puhul kasutatakse allpool kirjeldatud Peamist kulumudelit. Nende valikutega määra ära Kulumudeli toimimine teatud olukordades.

### **Kasuta konteerimisel artikliklasse**

Kui see valik on märgitud, siis Lähetustest, Arvetest, ja Laosissetulekutest Kannete koostamisel kastatakse Artikliklassidele määratud kontosid.

Selle valiku märkimisel on soovitatav jagada kõi Laoartiklid Klassidesse.

#### **Seerianumbripõhine kulu konteerimine**

Selle valiku puhul on Ostuhinnad seotud seerianumbritega. Kui Arve või Lähetus kinnitatakse, kantakse kulusse antud seerianumbri laoväärtus.

# **Algne laosisset. ostuhind hankijatele tagast. kaupadel**

Hankijale kauba tagastamisel võid arvutada Artikli väärtuse, kasutades tavapärast Kulumudelit (st nagu oleks tegemist tavalise laost väljastamisega) või, kui märgid selle valiku, kasutada kauba Ostuhinda algselt Laosissetulekult.

# **Algne kulu (lähetuselt) ostuhind tagast. kaupadel**

Kui Klient tagastab kauba, võid kasutada Artikli Ostuhinda (Artiklikaardilt) või, kui märgid selle valiku, kauba tegelikku hinda algselt Lähetuselt.

Kulujärjekorra kulumudeli (FIFO) kasutamisel sõltuvad otsus, kas kasutada antud valikut ja valik, kas Tagastatud kaubad lähevad kulujärjekorras oma algsele või uuele positsioonile, teineteisest.

### **Ära konteeri artiklite kulu Lähetustel**

Kui on soov, et müügitehingul ja seotud kulukandel oleks sama kuupäev. Selleks märgi antud valik ning kulukanded koostatakse Arvetest. Samuti võta Finantsi Allsüsteemide seadistuses maha valik Lähetuste kanded ning märgi Lausendamine (M/R) seadistuses valik Arve muudab ladu. Kui nimetatud valikud pole märgitud nagu kirjeldatud, võib juhtuda, et kulukandeid ei koostatagi. Pane tähele, et laoseise muudavad siiski Lähetused. Kui Lähetusel on Arvest varasem kuupäev, esineb perioode, mil Laoseisu aruanne ja laoarvestus Finantsis erinevad.

# **Arvuta uuesti müügikate, kui teed arve**

Arvete koostamisel Tellimustest võidakse iga Arvel oleva Artikli Ostuhind (ja seega ka selle müügikate) võtta Tellimuselt või Artikli kaardilt (Ostuhinna ja Lisakulu summa). Kui soovid kasutada viimast varianti, märgi antud valik. Sellisel juhul registreeritakse värskeima ostuhinnaga Laosissetulek tõenäoliselt peale Müügitellimust ning selle Laosissetuleku põhjal muudetakse Ostuhinda Artiklikaardil.

Kui oled märkinud Müügitellimuste mooduli Tellimuste seadistustes valiku Arvuta tellimuse MK lähetusel ümber, sisestub Müügitellimusest Lähetuse koostamisel iga Artikli laoväärtus (arvutatakse Kulumudeli alusel) Lähetuselt Tellimuse ridade Ostuhinna väljale. Kui jätad selle valiku märkimata, sisestub iga Artikli laoväärtus Tellimuselt Arvele.

### **Objekt laokontodele**

Lähetuste kinnitamisel kantakse Objektid Lähetuse E osalt sellest koostatud Kande Kulukonto deebetkonteeringule. Märgi antud valik, kui soovid, et need kantaks ka Kande Laokonto kreeditkonteeringule.

Laomahakandmise kinnitamisel kantakse Objektid päisest ja A osalt Kande Kulukonto(de) (Laokahjumi konto) deebetkonteeringule. Kui märgid selle valiku, kantakse need Objektid ka Laokonto kreeditkonteeringule.

#### **Kasuta konteerimisel artikliklasse**

Kui see valik on märgitud, kasutatakse Lähetustest, Arvetest ja Laosissetulekutest Kannete koostamisel kontosid Artikliklassilt.

Kui see valik on märgitud, on soovitatav kõik Laoartiklid jagada Artikliklassidesse ning igale Artikliklassile määrata Kulu- ja Laokonto.

#### **Konteeri tavaliste ja teenusartiklite kulu**

Tavaliselt koostatakse lattu võtmise ja väljastamise kulukanded vaid Laoartiklite kohta. Kui tahad, et kanded koostataks ka Tavaliste ja Teenusartiklite kohta, märgi see valik.

Selle valiku märkimisel on soovitatav mitte kasutada Kulujärjekorra kulumudelit Tavaliste ja Teenusartiklite puhul. Laoseadistuste Miinusesse lähetamise valikud ei kehti Tavaliste ja Teenusartiklite kohta ning seega ei keelata lähetamist miinusesse. Miinusesse lähetamine muudab aga FIFO arvestuse valeks.

### **Konteeri struktuurartiklite kulu müügiarvel**

Kui Struktuurartiklit kasutatakse Lähetusest koostatud kulukandel, kasutatakse komponentide Kontosid, Kulumudelit ja laoväärtusi. Samuti, kui Arvest koostatud kulukandel kasutatakse Struktuurartiklit, millel on märgitud valik Aseta sisestamisel komponendid, kasutatakse komponentide Kontosid, Kulumudelit ja laoväärtusi. Kuid kui Arvest koostatud kulukandel kasutataval

Struktuurartiklil valikut Aseta sisestamisel komponendid märgitud pole, kasutatakse komponentide Kontosid, Kulumudelit ja laoväärtusi vaid siis, kui oled siin märkinud selle valiku. Vastsel juhul selliseid Struktuurartikleid väljastamise kulukandele ei kaasata (st Arved ei muuda komponentide laoarvestust Finantsis).

# **Iga artikli kohta eraldi rida finantskandel**

Kui lattu võtmise või väljastamise toiming sisaldab mitut sama Kulukontot, Laokulu kontrollkontot ja/või Laokontot kasutavat Artiklit, on vastaval kulukandel kas iga Artikli kohta eraldi read või üks ühine konteeringupaar. Märgi see valik, kui soovid iga Artikli kohta eraldi konteeringuid.

# **Uuenda kaalutud keskmist hankijale tagastatud kaupadest**

Märgi see valik, kui tahad, et Artikli Kaalutud keskmise arvestusel võetakse arvesse Tagastusi hankijatele (st kui tagastad kauba hankijale).

# **Uuenda kaalutud keskmist tagastatud kaupadest ja kreeditarvetest**

Märgi see valik, kui tahad, et Artikli Kaalutud keskmise arvestusel võetakse arvesse Tagastatud kauba kaarte (st kui Klient tagastab kauba). Kui soovid, et Kaalutud keskmist muudavad Kreeditarved, märgi see valik ning samuti valik Kreeditarved muudavad ladu Üldise mooduli Valikuliste võimaluste seadistuses.

# **Kaalutud keskmine Baasvaluuta 2-s**

Kui kasutad Kaalutud keskmise kulumudelit, tagad selle valiku märkimisega Finantsi laoväärtuste õigsuse mõlemas Baasvaluutas.

# <span id="page-10-0"></span>**Laoseadistused**

Selles seadistuses märgitakse erinevad valikud, kuidas Logistika moodul toimima peab.

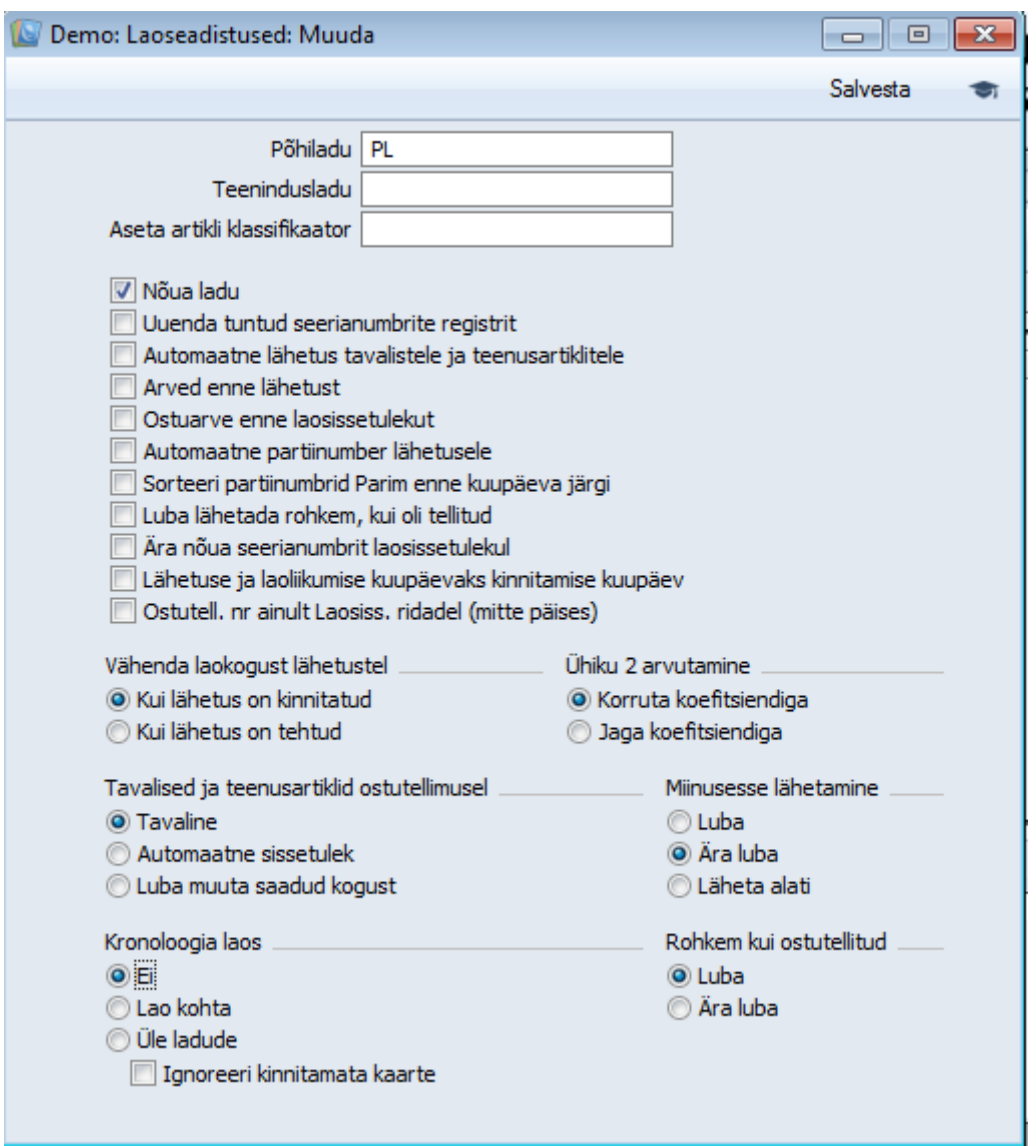

# **Põhiladu**

Kui siin on Ladu määratud, kasutatakse seda alati vaikimisi, kui ei ole määratud mõnda teist Ladu. Kui sisestad nt Laosissetuleku Ladu määramata, võetakse kaup siin määratud Põhilattu. Kui Sul on üks Ladu, määra see siin Põhilaoks. Sellega tagad, et kaup asub igal ajahetkel mingis laos. Kui kasutad mitut Ladu, on soovitatav märkida ka valik Nõua ladu. See kohustab Sind igale laotoimingule (Lähetustel, Laosissetulekutel) ja Arvetel määrata Ladu. Kui see valik on märkimata ning toimingutel Ladu ei määrata, kasutatakse automaatselt Põhiladu

#### **Automaatne lähetus tavalistele ja teenusartiklitele**

Müügitellimustest koostatavatele Arvetele kaasatakse tavaliselt vaid artiklid, mille kohta on kinnitatud Lähetused. See tähendab, et enne Arve koostamist tuleb Tellimusest koostada Lähetus ja see kinnitada. See ei ole vajalik, kui Tellimusel ei ole Lao- või Struktuurartikleid (st tegelikkuses kaupa laost ei lähetata). Kui soovid sellistest Tellimustest Lähetust tegemata Arveid koostada, märgi antud valik. Kui see valik on märgitud, ei saa Müügitellimusel esinevate Tavaliste ja Teenusartiklite koguseid vähendada, kui Tellimus on salvestatud.

#### **Automaatne sissetulek tavalistele ja teenusartiklitele**

Ostutellimustest koostatavatele Ostuarvetele kaasatakse tavaliselt ainult artiklid kinnitatud Laosissetulekutelt. See tähendab, et enne Ostuarve koostamist tuleb Ostutellimusest koostada Laosissetulek ja see kinnitada. See ei ole vajalik, kui Ostutellimusel ei ole Lao- või Struktuurartikleid (st tegelikkuses kaupa Lattu ei võeta). Kui soovid Ostutellimustest Laosissetulekut tegemata Ostuarveid koostada, märgi antud valik. Kui see valik on märgitud, ei saa Ostutellimusel esinevate Tavaliste ja Teenusartiklite koguseid vähendada, kui Tellimus on salvestatud.

#### **Ostuarve enne laosissetulekut**

Ostutellimustest koostatavatele Ostuarvetele kantakse tavaliselt ainult Artiklid kinnitatud Laosissetulekutelt. See tähendab, et Arve koostamiseks peab Ostutellimus olema lattu sisse võetud. Kui soovid koostada Ostutellimustest Arveid (Tellimuse kogusummale) enne Laosissetuleku koostamise, märgi see valik. Kui siin pole see valik märgitud, saad selle aktiveerida üksikul Ostutellimusel, märkides Tellimusel valiku Arve enne laosissetulekut (Tingimuste kaardil).

Enne Laosissetulekute koostamist saad Ostutellimustest koostada Ostuarveid ka siis, kui Ostuarve seadistustes on märgitud valik 'Kasuta alati ostutellimuselt täielikke koguseid'. Selle valikuga koostatakse Arve Tellimuse kogusummale, isegi juhul, kui on tegemist osalise Laosissetulekuga, samas kui valikuga Ostuarve enne laosissetulekut koostatakse Ostuarve osalise Laosissetuleku summale.

# **Ära nõua seerianumbrit laosissetulekul**

Vaikimisi on määratud, et Seerianumbriga Artiklite lattu võtmisel ei saa Laosissetulekut ilma Seerianumbrit sisestamata salvestada. Sarnaselt pead Artikli müügil sisestama Lähetusele või Arvele kehtiva Seerianumbri (hetkel laos sees oleva). Kui selline kord ei sobi, märgi see valik. Nüüd saad Laosissetuleku kinnitada ilma Seerianumbreid sisestamata. Laost väljastamise toimingutel (nt Lähetustel, Arvetel, Laomahakandmistel) pead siiski Seerianumbrid määrama, kuid nende puhul ei kontrollita Seerianumbri kehtivust (seda, kas kaup ka hetkel laos on). Kuna Laosissetulekutele pole Seerianumbrite sisestamine kohustuslik, ei ole võimalik Seerianumbri kehtivust kontrollida. Samal põhjusel ei saa laost väljastamise toimingutel valida Seerianumbrit klahvikombinatsiooniga Ctrl-Enter.

#### **Lähetuse ja laoliikumise kuupäevaks kinnitamise kuupäev**

Kui kasutatakse Kulujärjekorra kulumudelit, on soovitatav märkida see valik tagamaks FIFO arvestuse korrektsus. Selle valiku kasutamisel antakse Lähetusele selle kinnitamisel automaatselt tänane kuupäev. Samuti sisestub tänane kuupäev Laoliikumise märkimisel Saadetuks ning salvestamisel selle

Books by HansaWorld / www.excellent.ee , info@excellent.ee 13

Saadetud kuupäevaks ja Laoliikumise märkimisel Vastu võetuks ja salvestamisel selle Vastu võetud kuupäevaks.

# **Nõua planeeritud lähetuse kuupäeva**

Märgi see valik, kui tahad, et Müügi- ja Ostutellimustel peab olema määratud Planeeritud lähetuse kuupäev.

# **Ühiku 2 arvutamine**

Kogus 2 saadakse standardkoguse Ühikukoefitsiendiga korrutamisel või jagamisel. Tee vastav valik siin

# **Kronoloogia laos**

Kronoloogia funktsiooni saad kasutada FIFO väärtuste täpsuse tagamiseks, nõudes laotoimingute sisestamist kuupäevaliselt õiges järjekorras. Kui see funktsioon on kasutusel, ei saa laotoimingut kinnitada (Laosissetulekut, Lähetust, Laoliikumist, Tagastatud kaupa või Laomahakandmist), kui vastavas registris eksisteerib varasema Kande kuupäevaga kinnitamata toiminguid või hilisema Kande kuupäevaga kinnitatud toiminguid. Kulujärjekorra kulumudeli puhul on soovitatav see valik märkida

# **Rohkem kui ostutellitud**

Nende valikutega määra, kas Laosissetulekule saab määrata suurema koguse kui algsel Ostutellimusel.

### <span id="page-13-0"></span>**Laod**

HansaWorld võimaldab hoida kaupa mitmes laos. Laoseisude üle peetakse arvestust nii iga lao kohta eraldi kui kõikide ladude kohta kokku.

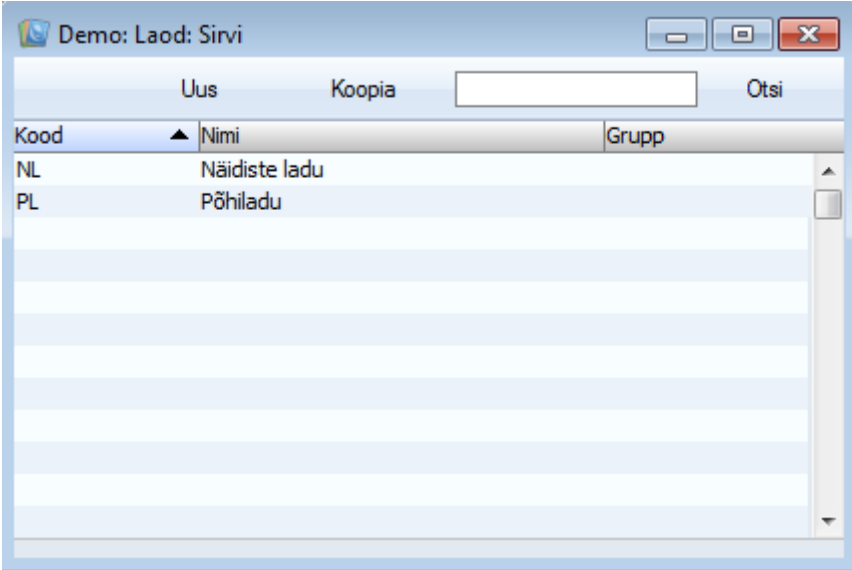

#### <span id="page-14-0"></span>**Lausendamine, Ladu**

Siin määratud Laokontot debiteeritakse kauba lattu võtmisel ja krediteeritakse kauba lähetamisel, eeldusel, et Finantsmooduli Allsüsteemide seadistuses on määratud, et finantskanded koostatakse Laosissetulekute ja Lähetuste kinnitamisel. Kui Laokontot määratud ei ole, kasutatakse kas artikliklassile, kuhu vastav artikkel kuulub, määratud Laokontot või seadistuses Lausendamine (M/R) määratud Laokontot.

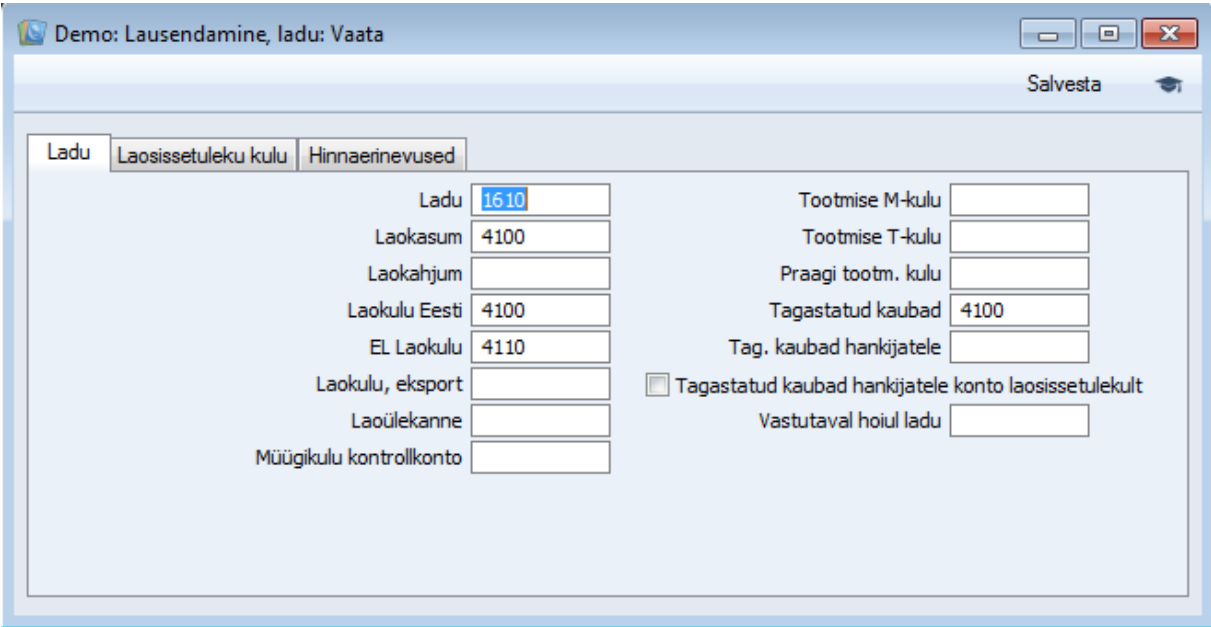

# <span id="page-14-1"></span>**Ostutellimuste klassid**

Ostutellimuste klassid võimaldavad Ostutellimusi aruandluse jaoks analüüsida.

#### <span id="page-14-2"></span>**Ostutellimuste seadistused**

Selles seadistuses saab määrata, kuidas Ostutellimuste moodul toimima peaks.

#### **Laosissetuleku koguseks null**

Ostutellimuse kaardi Operatsioonide menüü funktsiooniga Koosta laosissetulek koostatakse tavaliselt Laosissetulek kogu tellitud ja lattu võtmata kauba kohta. Märgi see valik, kui soovid, et vaikimisi oleks Laosissetulekul kõikide artiklite koguseks null.

### **Konto ja objekt laosissetulekule**

Märgi see valik, kui soovid, et Kulukonto ja Objektid Ostutellimuselt kantaks sellest koostatavate Laosissetulekule (ning ka Finantskannetele)

#### **Hoiata, kui ei ole vaikimisi hankija**

Kui see valik on märgitud, antakse hoiatus, kui Ostutellimusele valitakse Artikkel, kus Hankija ei sellele Ostuartiklile seadistatud.

### **Soovita täiskordseid norm. tellitavaid koguseid**

Koostades Ostutellimuste soovitust, kasutades Ostutellimuste vajaduse aruannet või koostades Ostutellimusi automaatselt, pakutakse tellitavaks koguseks Ostuartiklil määratud Normaalset tellitavat kogust alati, kui Artikli laoseis on langenud alla Artiklikaardil määratud minimaalset laotaset. Kui Artiklit on laos alla minimaaltaseme, lisab Hansa tellitavale kogusele vajaliku hulga juurde. Kui Artiklit on puudu vähem kui Ostuartiklil määratud Minimaalne tellitav kogus, ei tellita Artiklit juurde.

Puudujääk säilib seni, kuni võimalik lähetatav laokogus on väiksem kui artiklikaardil määratud minimaalne laotase.

Kui jätta mõlemad koguse väljad tühjaks, on Tellimustel artikli koguseks vaikimisi artikli Minimaalkoguse tagamiseks vajaminev kogus.

#### **Kreeditarved uuendavad arvega kogust**

Kreeditarve koostamisel muudetakse Ostutellimuse C-osal väärtust väljal 'Arvega kogus'

#### **Lisakulude arved erinevatelt hankijatelt**

Määra see valik, kui soovid Artikli(te) ja Lisakulu kohta Ostutellimusest koostada Ostuarved erinevatele Hankijatele.

# **Ostutell.Kinnituse mahavõtmine keelatud ja laosisset. Koostamiseks vajalik ostutell. Kinnitamine**

Vajadusel saab keelata ostutellimustel kinnituste mahavõtmise ning nõude, et Laosissetulekut saab koostada üksnes kinnitatud ostutellimusest

# **Kasuta laosissetulekul tänast kurssi**

Ostutellimusest Laosissetulekut koostades märgitakse Laosissetulekule tänane valuutakurss.

#### **Vaikimisi hankija**

Automaatselt koostatakse Ostutellimused vaid artiklite kohta, millele on registreeritud vastav vaikimisi Ostuartikkel. Kui soovid, et automaatsete Ostutellimuste koostamise funktsioonidega koostataks Ostutellimused ka artiklite kohta, millel sellised Ostuartiklid puuduvad, määra siin hankija, kelle nimele Tellimused koostatakse.

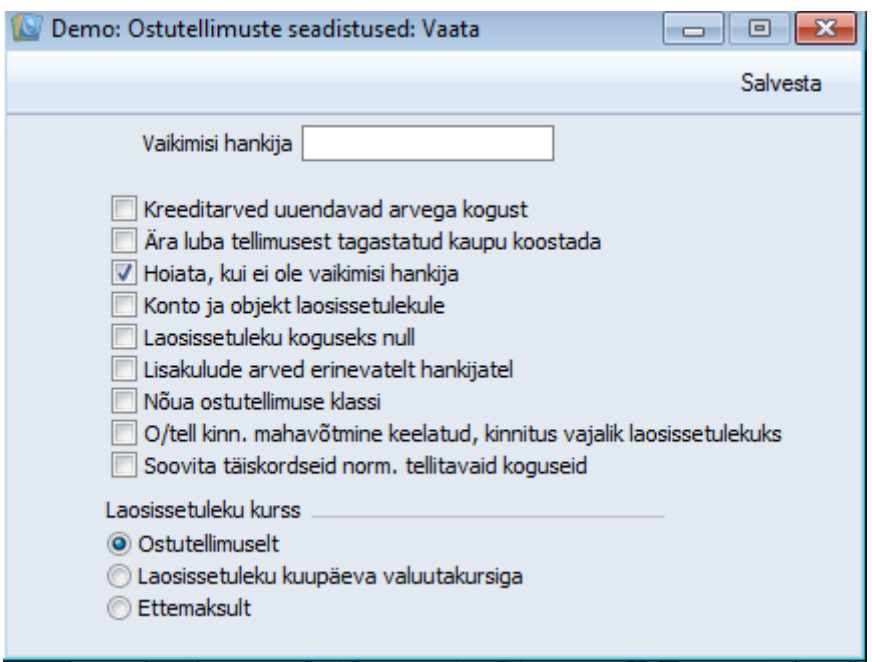

# <span id="page-16-0"></span>**Tagastatud kaubad**

Kui pead laoarvestust Finantsis, võib Kliendi poolt kauba tagastamisel tekkida kaks probleemi—

1. Mõnel juhul võetakse kaup lattu tagasi, mõnel juhul mitte. Näiteks, kui rikutud kaup tuleb tagastada Hankijale. Tagastatud kaupade kaardil saab vajadusel kasutada valikut Uuenda ladu.

2.Tagastatud kauba õiget laoväärtust võib olla keeruline arvutada.

Viimatinimetatud probleemi leevendamiseks on Kuluarvestuse seadistuses mitu valikut, millega kontrollitakse kauba lattu tagasi võtmist—

**•** Kui kasutad Kulumudelit 'Kulujärjekord', võib tagastatud kaup minna tagasi oma algsele kohale FIFO/LIFO järjekorras või uuele kohale, kui seda käsitletakse sissetulnud kaubana.

- **•** Võid säilitada tagastatud kauba algse laoväärtuse (võetakse Lähetuselt) või kasutada Tagastatud kauba kaartidel Artiklite Ostuhindu; ja
- **•** Võid valida, kas Tagastatud kaubad mõjutavad Artiklite Kaalutud keskmist hinda.

Nende valikute kohta loe palun lähemalt Kuluarvestuse seadistuse osast.

Korrektse laoarvestuse säilitamise seisukohalt on Kreeditarvete koostamisel ning kaupade lattu tagasi võtmisel soovitatav toimida järgmiselt—

1. Kui tagastatav kaup väljastati Müügitellimusest koostatud Lähetuse alusel, ava kas vastav Müügitellimus või Lähetus ja koosta Tagastatud kaupade kaart, valides Operatsioonide menüüst käskluse Koosta tagastatud kaubad. Saad kauba Kliendile asendada, sisestades uue Lähetuse või, kui asendamist ei soovita, koostada Kreeditarve. Selleks kasuta kas Tagastatud kaupade või alusarve

Operatsioonide menüü funktsiooni Koosta kreeditarve. Tagastatud kaupade kaart muudab laoseisu ning ka laoarvestust Finantsis (kui oled nii määranud Finantsi Allsüsteemide seadistuses).

2. Kui Müügitellimust ei ole, müüdi tagastatud kaup algselt Arvega. Kõigepealt koosta sellest Arvest Kreeditarve, kasutades vastavat Operatsioonide menüü käsklust. Kreeditarvel on automaatselt võetud maha valik Muuda ladu. Ära seda muuda, eriti kui kasutad Kulumudelit 'Kulujärjekord' (FIFO või LIFO), kuna nii muutub valeks laoarvestus Finantsis. Kinnita Kreeditarve (sellega muudetakse Müügireskontrot ning Müügivõla, KM ja Müügikontosid Finantsmoodulis). Seejärel registreeri kauba tagasi lattu võtmise kohta Laosissetulek Lao moodulis. Laosissetulekule saad tagastatud kauba õige väärtuse alusarve C osalt. Laoseise muudetakse korrektselt ning, kui oled nii määranud Allsüsteemide seadistuses, ka laoarvestust Finantsis.

Laosissetulekud saad lasta koostada automaatselt. Selleks märgi Üldise mooduli seadistuses Valikulised võimalused valik Koosta laosissetulek kreeditarvetest. Ole selle funktsiooni kasutamisel tähelepanelik: uued Laosissetulekud on automaatselt kinnitatud, mis ei jäta Sulle võimalust laoväärtusi kontrollida ega muuta. Arvetega sidumata Kreeditarvetest Laosissetulekuid ei koostata, kuna Artikli laoväärtus pole teada (FIFO väli Kreeditarve C osal on tühi).

Mõlemal juhul krediteeritakse Kreeditarvega alusarvet ning muudetakse Müügi-, KM ja Müügivõlgade kontosid. Laokanne (Tagastatud kaubad või Laosissetulek) muudab laoseise ning laoarvestust Finantsis.

Teatud juhtudel saad laoseise ja laoarvestust muuta Kreeditarvetega. Näiteks võib see olla vajalik, kui väljastad kauba tagastamisel alati Kreeditarve (mis tähendab, et oled eelnevalt esitanud kauba eest arve). Selleks märgi Üldise mooduli seadistuses Valikulised võimalused valik Kreeditarved muudavad ladu. Jällegi, kasuta seda võimalust äärmiselt hoolikalt. Laoseisud ja/või laoarvestus Finantsis võivad muutuda valeks. Pea meeles järgmist—

1. Kui koostasid Arve ilma Müügitellimuseta, saad koostada Kreeditarve Arvet kopeerides või kasutades funktsiooni Koosta kreeditarve. Kreeditarve muudab laoseise ja laoarvestust Finantsis. Tagastatud kaup lisatakse uue Artiklina FIFO/LIFO järjekorda, olenemata Kuluarvestuse seadistuses tehtud valikust.

2. Kui koostasid Lähetuse ja Arve Müügitellimusest, on kauba lattu tagasi võtmiseks ja Kreeditarvete koostamiseks mitu võimalust. Ole tähelepanelik, kui kasutad valikut Kreeditarved muudavad ladu. Sellisel juhul kõiki võimalusi kasutada ei saa, kuna need võivad muuta valeks laoseisud või laoarvestuse.

2.1. Lähetusest või Tellimusest koosta Tagastatud kaupade kaart, millest omakorda Kreeditarve. Sellega muudetakse laoseise ja laoarvestust Finantsis. Vastavalt Kuluarvestuses tehtud valikule lisatakse tagastatud kaup kas uue Artiklina FIFO/LIFO järjekorda või saab see tagasi oma algse koha

järjekorras. Tagastatud kaupadest koostatud Kreeditarvel on automaatselt maha võetud valik Muuda ladu, nii et see ei mõjuta laoseise ega laoarvestust Finantsis.

2.2. Lähetusest või Tellimusest koosta Tagastatud kauba kaart ning seejärel koosta Kreeditarve kas tehes koopia Arvest või kasutades Arve Operatsioonide menüü vastavat käsklust. Vastavalt Kuluarvestuses tehtud valikule lisatakse tagastatud kaup kas uue Artiklina FIFO/LIFO järjekorda või saab see tagasi oma algse koha järjekorras. Antud juhul muudetakse laoarvestust Finantsis kaks korda – Tagastatud kaupadega ja Kreeditarvega. Kui kasutad valikut Kreeditarved muudavad ladu, on sellisel viisil loodud Kreeditarvel automaatselt märgitud valik Muuda ladu. Võta valik maha, kui ei taha, et Kreeditarve muudaks laoarvestust.

2.3. Eelmises punktis kirjeldatud viisil Kreeditarvete koostamisel on oht, et unustad Kreeditarvel võtta maha valiku Muuda ladu. Selle vältimiseks võta Allsüsteemide seadistuses maha valik Tagastatud kaupade kanded. Niimoodi muudetakse Tagastatud kaupadega vaid laoseise, samas kui laoarvestust Finantsis muudab Kreeditarve. Samuti tuleb meeles pidada märkida Tagastatud kaupadest koostatud Kreeditarvel valik Muuda ladu. Vastasel juhul ei muuda Kreeditarve laoarvestust.

2.4. Kui koostad Kreeditarve Arvet kopeerides või Arve Operatsioonide menüü vastava käsklusega (st ilma Tagastatud kauba kaardita), ei muuda Kreeditarve laoseise, kuid uuendab laoarvestust Finantsis. Üheaegselt ei saa kasutada valikuid Koosta laosissetulek kreeditarvetest ja Kreeditarved muudavad ladu. Mõlema valiku märkimisel arvestatakse vaid valikut Koosta laosissetulek kreeditarvetest. Samamoodi ei arvestata valikut Kreeditarved muudavad ladu, kui oled seadistuses Tellimuste seadistused märkinud valiku Koosta arve lähetuse alusel.

### <span id="page-18-0"></span>**Tootjad/Importijad**

Siin seadistuses saad salvestada müüdava kauba tootjafirmade (tootjate või importijate) nimed ja aadressid. Artiklikaardi Lao kaardil saad näidata tootja/importija, kust see sisestub Tellimustele (F osale) ning Lähetustele (D osale).

# <span id="page-18-1"></span>**REGISTRID**

# <span id="page-18-2"></span>**Lähetused**

Lähetusi saab koostada läbi Müügitellimuste vali Operatsioonide menüüst käsklus 'Koosta lähetus'. Lähetuse koostamiseks peab Tellimus olema salvestatud.

Lähetuste registrisse (Logistikamoodulis) koostatakse uus kaart, mis avatakse aknas Lähetus: Vaata. Tee soovitud parandused ja kinnita kaart.

Lähetatakse niipalju kaupa Tellimuselt kui võimalik. Artiklite laoseise kontrollitakse määratud Laos ning iga Artikli kohta pakutakse suurim võimalik lähetatav kogus. Kui Tellimusel ei ole Ladu märgitud, kontrollitakse koguseid üle kõikide Ladude.

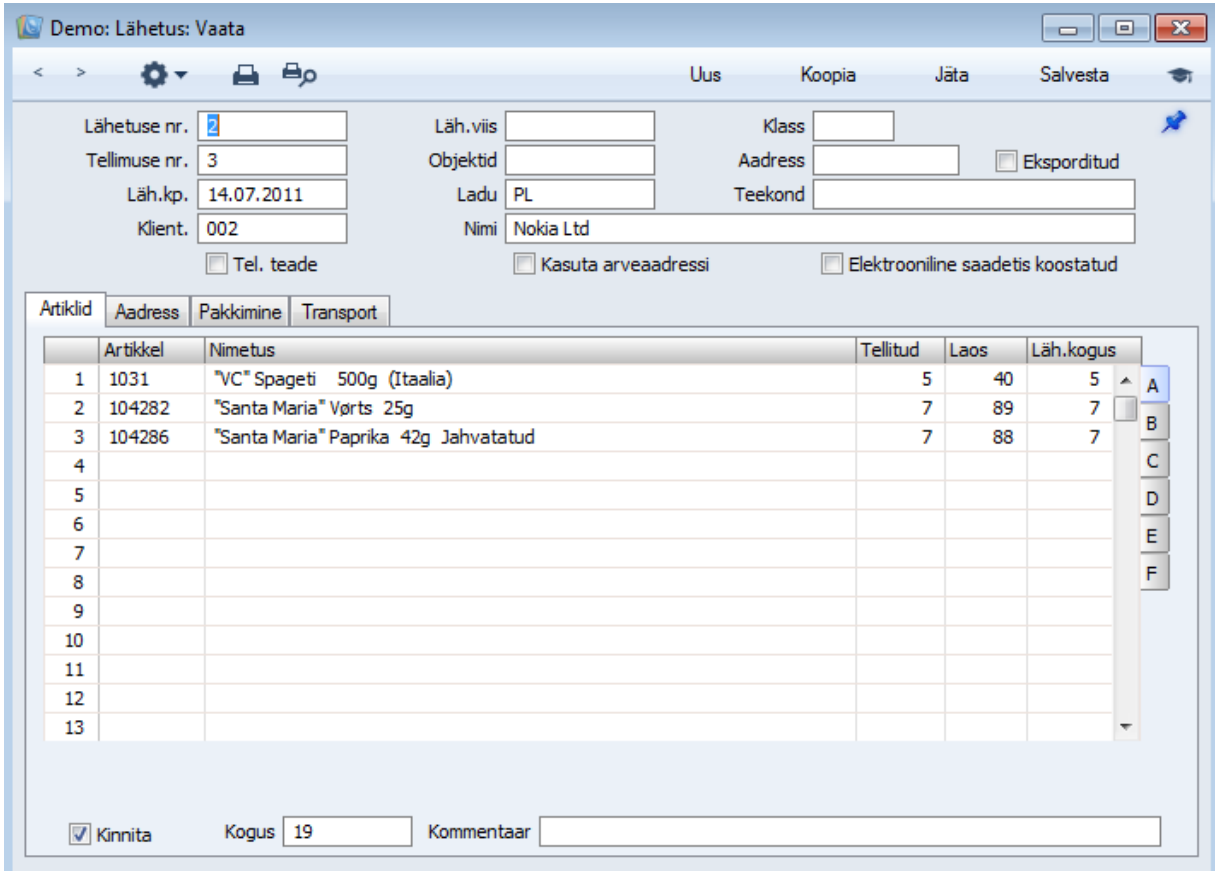

# <span id="page-19-0"></span>**Laosissetulekud**

Selles registris registreeritakse kauba võtmine lattu. Informatsioon Laosissetulekule saadakse enamasti Hankija saatelehelt. Kaup võetakse lattu Laosissetulekul määratud väärtusega.

Laosissetulekuid saad koostada otse Laosissetulekute registrisse Laomoodulis. Kui kasutad ka Ostutellimuste moodulit, võid [koostada](http://hansamanuals.com/main/mailnumber___4621/theconf___503/manuals/version___63/langcode___et/hwconvindex.htm?shortcode=HW0302PURCHORD_Operations_Menu_Create_Goods_Receipt) Laosissetulekud Ostutellimustest sarnaselt Lähetuste koostamisele Müügitellimustest.

Kui kasutad Tootmise moodulit, muudetakse Ladu uue Tootmise kaardi koostamisel "nähtamatu" laosissetulekuga. Tootmis[e "lõpetamisel"](http://hansamanuals.com/main/mailnumber___4621/theconf___503/manuals/version___63/langcode___et/hwconvindex.htm?shortcode=HW0503PROD_Approving) muudetakse komplekteeritava Artikli komponentide ja väljundartikli laoseise vastavalt kasutatud Retseptile. Laosissetulekute registrisse uut kaarti ei koostata. Laoseisude muutus on siiski nähtav [Artikli ajaloo aruandes.](http://hansamanuals.com/main/mailnumber___4621/theconf___503/manuals/version___63/langcode___et/hwconvindex.htm?shortcode=HW0303REPORTS_Item_History)

Registri avamiseks mine Laomoodulisse ja vali põhiaknast Laosissetulekud. Avaneb aken Laosissetulekud: Sirvi, milles näed eelnevalt sisestatud Laosissetulekuid:

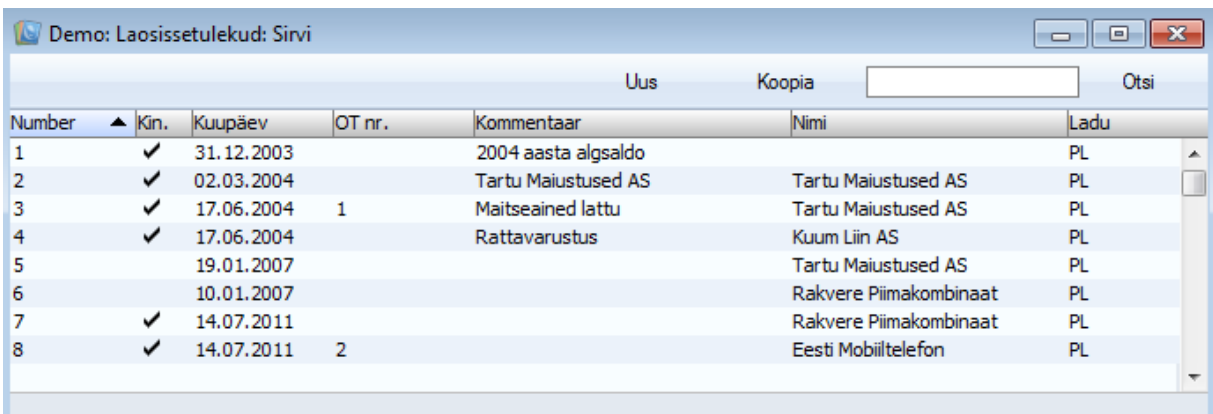

#### **Laosissetuleku sisestamine**

Laosissetulekute sisestamiseks on kaks võimalust:

- 1. Ava aken Laosissetulekud: Sirvi ning klõpsa Uus.
- 2. Ava Ostutellimus, millega kaup telliti. Oma Ostutellimuse numbri leiad tavaliselt Hankija saatelehelt. Vali Operatsioonide menüüst käsklus [Koosta laosissetulek.](http://hansamanuals.com/main/mailnumber___4622/theconf___503/manuals/version___63/langcode___et/hwconvindex.htm?shortcode=HW0302PURCHORD_Operations_Menu_Create_Goods_Receipt) Koostatakse uus Laosissetulek. Selle meetodi eeliseks on, et Laosissetulekule sisestuvad hinnad Ostutellimuselt automaatselt: seda infot Hankija saatelehel tavaliselt ei ole.

Sel viisil koostatud Laosissetulek avatakse aknas Laosissetulek: Vaata, mis tähendab, et kaart on salvestatud Laosissetulekute registrisse. Kaardi kustutamiseks vali Kaardi menüüst käsklus Kustuta. Kui Ostutellimusi on palju, võib olla keeruline Ostutellimuste sirvimisaknas soovitud kaarti leida. Sellisel juhul saad tellida [Täitmata ostutellimuste aruande.](http://hansamanuals.com/main/mailnumber___4622/theconf___503/manuals/version___63/langcode___et/hwconvindex.htm?shortcode=HW0302REPORTS_Purchase_Order_Stock) Ekraanile avatud aruandelt saad [avada](http://hansamanuals.com/main/mailnumber___4622/theconf___503/manuals/version___63/langcode___et/hwconvindex.htm?shortcode=HW0102WIND_Report_Drill_Down) vajaliku Ostutellimuse ning koostada sellest seejärel Laosissetuleku.

Kui Laosissetulek on sisestatud, tuleb see kontrollida ja kinnitada. Kinnitamiseks märgi valik Kinnita ja salvesta kaart, klõpsates Salvesta. Kinnitatud Laosissetulekut ei saa enam muuta.

Laosissetuleku kinnitamisel muudetakse Artiklite laoseisud ning, kui oled vastavalt määranud [Allsüsteemide seadistuses](http://hansamanuals.com/main/mailnumber___4629/theconf___503/manuals/version___63/langcode___et/hwconvindex.htm?shortcode=HW0203SETTINGS_Sub_Systems) Finantsis ja seadistuses [Numbriseeriad -](http://hansamanuals.com/main/mailnumber___4629/theconf___503/manuals/version___63/langcode___et/hwconvindex.htm?shortcode=HW0303SETTINGS_Number_Series_Goods_Receipts) Laosissetulekud, koostatakse Finantsi kulukanne. Kannetel kasutatavate kontode kohta loe palun osast [Finantskanded](http://hansamanuals.com/main/mailnumber___4629/theconf___503/manuals/version___63/langcode___et/hwconvindex.htm?shortcode=HW0303GOODSREC_Nominal)  [Laosissetulekutest.](http://hansamanuals.com/main/mailnumber___4629/theconf___503/manuals/version___63/langcode___et/hwconvindex.htm?shortcode=HW0303GOODSREC_Nominal)

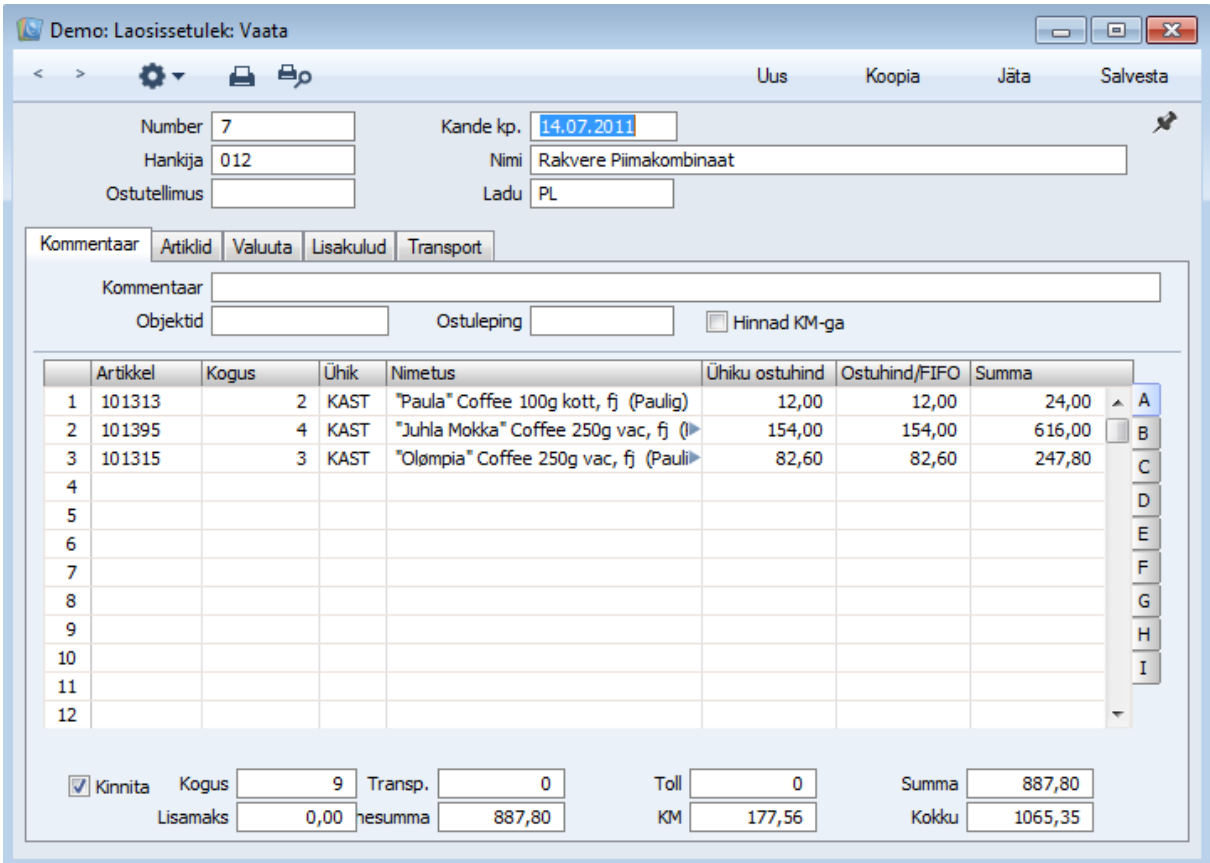

### <span id="page-21-0"></span>**Laomahakandmised**

Selles registris registreeritakse kaupade firmasiseseks kasutamiseks laost väljastamine ja laost mahakandmine. Antud register võimaldab täieliku kontrolli kauba laost väljastamise üle, tagades õiged FIFO hinnad ja seerianumbrid. Laomahakandmisest koostatakse kinnitamisel kanne Finantsi, kui oled vastavalt määranud Finantsi Allsüsteemide seadistuses.

Uue Mahakandmise sisestamiseks ava aken Laomahakandmised: Sirvi ning klõpsa Uus. Võid ka avada juba olemasoleva Mahakandmise, mille sarnast soovid sisestada ning teha sellest koopia, klõpsates Koopia.

Avaneb aken Laomahakandmine: Uus, mis on tühi, kui klõpsasid Uus või koopia valitud kaardist.

```
Number Vali Numbriseeriatest
```
Mahakandmise number: vaikimisi sisestub esimene kasutamata number esimesest numbriseeriast seadistuses Numbriseeriad - Laomahakandmised. Seda saad vajadusel muuta, aga mitte juba kasutatud numbri vastu. Mitmekasutaja programmis antakse Mahakandmisele number kaardi salvestamisel.

**Kande kp** Vali kuupäev

Kande kuupäev: vaikimisi sisestub hetke kuupäev.

Kui kasutad Kulujärjekorra kulumudelit, pead kõik laotoimingud sisestama ranges kuupäevalises järjekorras, või valeks võib muutuda FIFO/LIFO arvestus. Näiteks ära registreeri Mahakandmist eelmise päeva kuupäevaga, kui oled juba sisestanud laost väljastamise toimingu (nt Lähetuse, Mahakandmise) tänase kuupäevaga. Samuti on soovitatav laotoimingud nende esmakordsel salvestamisel kinnitada. Ära kinnita varem registreeritud kinnitamata laotoimingut, kui on olemas hilisemad kinnitatud laotoimingud, v.a. juhul, kui Sa muudad sellel ka kuupäeva.

#### **Kulukonto** [Kontode register,](http://hansamanuals.com/main/mailnumber___4646/theconf___504/manuals/version___63/langcode___et/hwconvindex.htm?shortcode=HW0107ACC_Introduction)

Mahakandmisel debiteeritav Kulukonto. Kulukonto saad määrata ka eraldi igale Mahakandmise reale. Vaikimisi sisestub siia Laokahjumi konto seadistusest [Lausendamine Ladu.](http://hansamanuals.com/main/mailnumber___4646/theconf___504/manuals/version___63/langcode___et/hwconvindex.htm?shortcode=HW0303SETTINGS_Account_Usage_Stock_Stock_Card)

Mahakandmise kinnitamiseks peab kas siin või Mahakandmise ridadel olema Kulukonto määratud.

Lühikoodi valimisel (väljal paremal) sisestub Kulukonto automaatselt.

# **Klass** [Tellimuste klasside seadistus](http://hansamanuals.com/main/mailnumber___4646/theconf___504/manuals/version___63/langcode___et/hwconvindex.htm?shortcode=HW0301SETTINGS_Order_Classes)

Sisesta vajadusel Tellimuse klass. Tellimuste klassid võimaldavad Mahakandmisi analüüsida ning aruandluse jaoks lahterdada.

### **Lühikood** [Kontode lühikoodide seadistus](http://hansamanuals.com/main/mailnumber___4646/theconf___504/manuals/version___63/langcode___et/hwconvindex.htm?shortcode=HW0203SETTINGS_Account_Short_Codes)

Lühikoodid vähendavad võimalust eksida Kulukontode ja Objektide valikul. Lühikoode kasuta ka siis, kui soovid teistelt kasutajatelt võtta juurdepääsu [Kontode](http://hansamanuals.com/main/mailnumber___4646/theconf___504/manuals/version___63/langcode___et/hwconvindex.htm?shortcode=HW0107ACC_Introduction) ja [Objektide](http://hansamanuals.com/main/mailnumber___4646/theconf___504/manuals/version___63/langcode___et/hwconvindex.htm?shortcode=HW0107OBJ_Introduction) registritele (nad ei saa Kontosid ega Objekte valida Ctrl-Enter klahvikombinatsiooniga). Lühikoodi määramisel sisestub päisesse õige Kulukonto ja Objekt(id).

#### **Ladu** [Ladude seadistus](http://hansamanuals.com/main/mailnumber___4646/theconf___504/manuals/version___63/langcode___et/hwconvindex.htm?shortcode=HW0303SETTINGS_Locations)

Ladu, millest kaup maha kantakse. Mahakandmisest koostatud Kandel krediteeritakse siin määratud Lao kontot. Kui Ladu on märkimata või ei ole Laole määratud kontot, krediteeritakse vastava Artikliklassi Laokontot (kui [Kuluarvestuse seadistuses](http://hansamanuals.com/main/mailnumber___4646/theconf___504/manuals/version___63/langcode___et/hwconvindex.htm?shortcode=HW0303SETTINGS_Cost_Accounting_Part_2) on märgitud valik Kasuta konteerimisel artikliklasse) või Laokontot seadistusest [Lausendamine Ladu.](http://hansamanuals.com/main/mailnumber___4646/theconf___504/manuals/version___63/langcode___et/hwconvindex.htm?shortcode=HW0303SETTINGS_Account_Usage_Stock_Stock_Card)

Kui [Laoseadistustes](http://hansamanuals.com/main/mailnumber___4646/theconf___504/manuals/version___63/langcode___et/hwconvindex.htm?shortcode=HW0303SETTINGS_Stock_Settings) on määratud Põhiladu ning siin on Ladu märkimata, eeldab programm, et kaup kantakse maha Põhilaost. Kui aga samas seadistuses on märgitud valik Nõua ladu, tuleb Mahakandmisel Ladu määrata.

[Artikli hetkeseisu aknas](http://hansamanuals.com/main/mailnumber___4646/theconf___504/manuals/version___63/langcode___et/hwconvindex.htm?shortcode=HW0106ITEM_Operations_Menu_Item_Status) näidatakse koguseid siin määratud Laos. Kui siin või B osal ei ole Ladu määratud, näidatakse koguseid üle ladude. Seda ka juhul, kui [Laoseadistustes](http://hansamanuals.com/main/mailnumber___4646/theconf___504/manuals/version___63/langcode___et/hwconvindex.htm?shortcode=HW0303SETTINGS_Stock_Settings) on Põhiladu määratud.

Vaikimisi kasutatakse Ladu hetkekasutaja Isikukaardi [Preemia kaardilt](http://hansamanuals.com/main/mailnumber___4646/theconf___504/manuals/version___63/langcode___et/hwconvindex.htm?shortcode=HW0107PERS_Entering_Sales_Card) või Kasutaja seadistuste mooduli Terminalikoha seadistustest. Kasutaja seadistuste moodulis seadistatakse töötamine konkreetsel arvutil.

Lao saad määrata ka igale Mahakandmise reale eraldi (B osal). Reale määratud Ladu arvestatakse enne päises näidatud Ladu.

**Objektid** [Objektide register](http://hansamanuals.com/main/mailnumber___4646/theconf___504/manuals/version___63/langcode___et/hwconvindex.htm?shortcode=HW0107OBJ_Introduction)

Sisesta üks või mitu komadega eraldatud Objekti.

Hooldusfunktsiooniga [Inventuurivõrdlus](http://hansamanuals.com/main/mailnumber___4646/theconf___504/manuals/version___63/langcode___et/hwconvindex.htm?shortcode=HW0303MAINT_Stocktaking_Comparison) koostatud Mahakandmisele sisestuvad Lao Objektid.

Mahakandmisest koostatud Kandel lisatakse siin ja ridadele määratud Objektid Kulukonto (Laokahjumi) deebetkonteeringutele. Kui [Kuluarvestuse seadistuses](http://hansamanuals.com/main/mailnumber___4646/theconf___504/manuals/version___63/langcode___et/hwconvindex.htm?shortcode=HW0303SETTINGS_Cost_Accounting_Part_2) on märgitud valik Objekt laokontodele, lisatakse siin ja ridadele määratud Objektid ka Laokonto kreeditkonteeringutele.

Lühikoodi valimisel (väljal paremal) sisestub koos Kulukontoga vajadusel ka Objekt.

**Projekt** Projektikannete alusel koostatakse hooldusfunktsiooniga [Koosta projektiarved](http://hansamanuals.com/main/mailnumber___4646/theconf___504/manuals/version___63/langcode___et/hwconvindex.htm?shortcode=HW0502MAINT_Create_Project_Invoices) Kliendile Mahakantud kauba eest arve. Teatud juhul on see võimalus sobivam, kui koostada Tellimus ning Lähetus Projekti raames vajamineva kauba väljastamiseks.

Projektile määratud Objekte ei näe Objekti väljal, kuid need lisatakse koostatavale Projektikandele.

Mahakandmise ridadele määratud Projekte (C osal) arvestatakse enne siin näidatud Projekti. Võid jätta selle välja ka tühjaks ja määrata Projektid vastavalt vajadusele Mahakandmise ridadele.

Tabelis registreeri mahakantavad kaubad.

*Osa A* **Artikkel** [Artiklite register](http://hansamanuals.com/main/mailnumber___4646/theconf___504/manuals/version___63/langcode___et/hwconvindex.htm?shortcode=HW0106ITEM_Introduction)

Sisesta Artikli kood, Alternatiivkood või ribakood.

Kui sisestad Artikli, mida määratud Laos ei leidu, ei kaasata seda Mahakandmisest koostatud Kandele. Artikli laoseisu muudetakse (st Artiklile tekib negatiivne laoseis), kui [Laoseadistustes](http://hansamanuals.com/main/mailnumber___4646/theconf___504/manuals/version___63/langcode___et/hwconvindex.htm?shortcode=HW0303SETTINGS_Stock_Settings) ei ole märgitud valikut Ära luba lähetada miinusesse.

Kui sisestad [Tavalise](http://hansamanuals.com/main/mailnumber___4646/theconf___504/manuals/version___63/langcode___et/hwconvindex.htm?shortcode=HW0106ITEM_Entering_Pricing_Card) või [Teenusartikli,](http://hansamanuals.com/main/mailnumber___4646/theconf___504/manuals/version___63/langcode___et/hwconvindex.htm?shortcode=HW0106ITEM_Entering_Pricing_Card) ei toimu miinusesse lähetamise kontrolli olenemata Laoseadistustes märgitud valikust. Artikli laoseis muudetakse. Mahakandmisest koostatud Kandele sellise Artikli väärtust ei kaasata: Tavaliste ja Teenusartiklite kohta ei peeta laoarvestust.

#### **Kogus**

Artikli mahakantav kogus. Kui [Laoseadistustes,](http://hansamanuals.com/main/mailnumber___4646/theconf___504/manuals/version___63/langcode___et/hwconvindex.htm?shortcode=HW0303SETTINGS_Stock_Settings) on märgitud valik Ära luba lähetada miinusese, ei saa maha kanda suuremat kogust, kui Artiklit määratud Laos on. Negatiivset kogust määrata ei saa.

#### **Nimetus**

Artikli nimetus sisestub automaatselt Artiklikoodi valimisel: seda saad vajadusel muuta.

**Kulukonto** sisestub Kulukonto automaatselt.

Siin näed Artikliklassi Materjalikulu erinevuste kontot, kui Mahakandmine koostati hooldusfunktsiooniga [Inventuurivõrdlus,](http://hansamanuals.com/main/mailnumber___4646/theconf___504/manuals/version___63/langcode___et/hwconvindex.htm?shortcode=HW0303MAINT_Stocktaking_Comparison) kui kaup kantakse maha Tootmislaost, kui Artikkel kuulub Artikliklassi ning kui [Kuluarvestuse seadistuses](http://hansamanuals.com/main/mailnumber___4646/theconf___504/manuals/version___63/langcode___et/hwconvindex.htm?shortcode=HW0303SETTINGS_Cost_Accounting_Part_2) on märgitud valik Kasuta konteerimisel artikliklasse. Sisuliselt registreeritakse sellel Kontol tootmisjäägid.

**Objekt** [Objektide register,](http://hansamanuals.com/main/mailnumber___4646/theconf___504/manuals/version___63/langcode___et/hwconvindex.htm?shortcode=HW0107OBJ_Introduction) Finants/Üldine moodul

# Sisestub vaikimisi [Artiklilt](http://hansamanuals.com/main/mailnumber___4646/theconf___504/manuals/version___63/langcode___et/hwconvindex.htm?shortcode=HW0106ITEM_Entering_Stock_Card)

Määra reale üks või mitu komadega eraldatud Objekti. Tavaliselt tähistavad need Artiklit. Määra reale üks või mitu komadega eraldatud Objekti. Tavaliselt tähistavad need Artiklit. Mahakandmisest koostatud Kandel lisatakse siin määratud Objektid kõigile antud reast tulenevatele Laokahjumi (Kulukonto) deebetkonteeringutele. Kui [Kuluarvestuse seadistuses](http://hansamanuals.com/main/mailnumber___4646/theconf___504/manuals/version___63/langcode___et/hwconvindex.htm?shortcode=HW0303SETTINGS_Cost_Accounting_Part_2) on märgitud valik Objekt laokontodele, lisatakse need ka kõigile Laokonto kreeditkonteeringutele.

Lühikoodi valimisel (väljal paremal) sisestub Objekt automaatselt.

**Lühikood** [Kontode lühikoodide seadistus](http://hansamanuals.com/main/mailnumber___4646/theconf___504/manuals/version___63/langcode___et/hwconvindex.htm?shortcode=HW0203SETTINGS_Account_Short_Codes)

Lühikoodid vähendavad võimalust eksida Kulukontode ja Objektide valikul. Lühikoode kasuta ka siis, kui soovid teistelt kasutajatelt võtta juurdepääsu [Kontode](http://hansamanuals.com/main/mailnumber___4646/theconf___504/manuals/version___63/langcode___et/hwconvindex.htm?shortcode=HW0107ACC_Introduction) ja [Objektide](http://hansamanuals.com/main/mailnumber___4646/theconf___504/manuals/version___63/langcode___et/hwconvindex.htm?shortcode=HW0107OBJ_Introduction) registritele (nad ei saa Kontosid ega Objekte valida Ctrl-Enter klahvikombinatsiooniga). Lühikoodi määramisel sisestub päisesse õige Kulukonto ja Objekt(id).

*Osa B* **Seerianr.** Laoartiklite seerianumbrid

Sisesta Artikli seeria- või partiinumber.

Seerianumbrit kandvad Artiklid tuleb sisestada ühekaupa eraldi ridadele.

Kui Mahakandmisel ei ole Ladu märgitud, näed Ctrl-Enter valikuaknas kõigis Ladudes olevate Artiklite seerianumbreid koos viitega Laole, kus antud Artikkel asub. Kui oled Mahakandmise päises või real Lao määranud, näidatakse ainult selle Lao Artiklite seerianumbreid.

Kui [Laoseadistustes](http://hansamanuals.com/main/mailnumber___4646/theconf___504/manuals/version___63/langcode___et/hwconvindex.htm?shortcode=HW0303SETTINGS_Stock_Settings) on märgitud valik Ära nõua seerianumbrit laosissetulekul, võid jätta seerianumbri märkimata ning kasutada ühest suuremat kogust.

Seerianumbrid tuleb määrata käsitsi, automaatset FIFO ega LIFO jälgimist ei toimu.

**Ladu** [Ladude seadistus](http://hansamanuals.com/main/mailnumber___4646/theconf___504/manuals/version___63/langcode___et/hwconvindex.htm?shortcode=HW0303SETTINGS_Locations)

Sisesta Ladu, kui see erineb päises märgitud Laost.

#### *Osa C* **Retsept**

[Struktuurartiklite](http://hansamanuals.com/main/mailnumber___4646/theconf___504/manuals/version___63/langcode___et/hwconvindex.htm?shortcode=HW0106ITEM_Entering_Pricing_Card) puhul, millel ei ole märgitud valikut Aseta sisestamisel komponendid, näed siin Retsepti. Seda ära muuda. Kui Mahakandmine kinnitatakse, vähendatakse vastavalt Struktuurartikli komponentide laoseise.

**Projekt** Projektikannete alusel koostatakse hooldusfunktsiooniga [Koosta projektiarved](http://hansamanuals.com/main/mailnumber___4646/theconf___504/manuals/version___63/langcode___et/hwconvindex.htm?shortcode=HW0502MAINT_Create_Project_Invoices) Kliendile Mahakantud kauba eest arve. Teatud juhul on see võimalus sobivam, kui koostada Tellimus ning Lähetus Projekti raames vajamineva kauba väljastamiseks.

Projektile määratud Objekte ei näe Objekti väljal, kuid need lisatakse koostatavale Projektikandele.

Kasuta seda välja, kui soovid siduda antud rida päises märgitust erineva Projektiga või juhul, kui päises pole Projekti määratud.

**Baashind** Artikli ühiku Baashind (müügihind) kohalikus Valuutas sisestub Artiklikaardilt.

# *Osa D* **FIFO**

Artikli ühiku väärtus, mis kantakse Mahakandmisest koostatud Kandele. Kui Artikli kogus on suurem kui ‗1', näed siin ühiku keskmist väärtust. See sisestub automaatselt Mahakandmise kinnitamisel.

Antud väärtus arvutatakse [Artiklile](http://hansamanuals.com/main/mailnumber___4646/theconf___504/manuals/version___63/langcode___et/hwconvindex.htm?shortcode=HW0106ITEM_Entering_Cost_Model_Card) või [Artikliklassile](http://hansamanuals.com/main/mailnumber___4646/theconf___504/manuals/version___63/langcode___et/hwconvindex.htm?shortcode=HW0106ITEMGP_Entering_Cost_Model_Card) määratud kulumudeli alusel. Kui selleks on Vaikimisi kulumudel, kasutatakse [Kuluarvestuse seadistuses](http://hansamanuals.com/main/mailnumber___4646/theconf___504/manuals/version___63/langcode___et/hwconvindex.htm?shortcode=HW0303SETTINGS_Cost_Accounting) määratud Peamist kulumudelit. Olenevalt kulumudelist näed siin Artikli FIFO, LIFO, Kaalutud keskmist või muud väärtust.

#### **Rea FIFO**

Rea Artiklite laoväärtus kokku (ühiku väärtus FIFO väljalt korrutatud kogusega). See sisestub automaatselt Mahakandmise kinnitamisel.

#### **Koef. Sisestub vaikimisi** [Artiklilt](http://hansamanuals.com/main/mailnumber___4646/theconf___504/manuals/version___63/langcode___et/hwconvindex.htm?shortcode=HW0106ITEM_Entering_Stock_Card)

Artikli Ühiku koefitsient Artiklikaardi Lao kaardilt. Kui pead laoarvestust erinevates ühikutes, näitab Ühiku koefitsient suhet nende erinevate ühikute vahel.

# *Osa E* **Asukoht** Asukohtade register

Kui päises või B osal määratud Ladu on suur ning jagatud Asukohtadeks, sisesta siia koht, kust kaup eemaldatakse. Kui valitud Laol on märgitud valik Nõua asukohta, peab Asukoht olema määratud.

Määratud Asukoht peab asuma õiges Laos. Samuti peab seal olema piisav kogus kaupa. Kui kõik eelnimetatud tingimused pole täidetud, jagatakse Mahakandmise rida kaheks. Näiteks kui Mahakandmise kogus on 52 ja määratud Asukohas on 25 Artiklit, jagatakse rida kaheks kogustega 25 ja 27. Vajadusel saad teisele reale uue Asukoha määrata. Kui määratud Asukohas Artiklit ei ole või asub see Asukoht vales Laos, on esimese rea Koguse väli tühi, samas kui teisel real on täielik kogus.

Ctrl-Enter nimekirjas näeb ainult Kasutatud Asukohti.

#### **Seerianr.**

Sama infot näed ka B osal Seerianumbri väljal: lähemalt loe palun B osa kirjeldusest eespool.

### **Laius, Kõrgus, Sügavus**

# **Sisestub vaikimisi** [Artiklilt](http://hansamanuals.com/main/mailnumber___4646/theconf___504/manuals/version___63/langcode___et/hwconvindex.htm?shortcode=HW0106ITEM_Entering_Stock_Card)

Nendel väljadel näed Artikli mõõte.

Kui Artiklit ostetakse ja müüakse pindala või mahu järgi, võid määrata, et Kogus arvutataks Artikli mõõtude alusel. Selleks märgi Müügireskontro [Artikliseadistustes](http://hansamanuals.com/main/mailnumber___4646/theconf___504/manuals/version___63/langcode___et/hwconvindex.htm?shortcode=HW0106ITEMSET_Introduction) valik Luba koguse arvutamist. Seejärel märgi Artiklile antud Ühiku kaardil valik Arvuta kogus. Kui Artiklit ostetakse ja müüakse pindala alusel, märgi samas valik Kahemõõtmeline, ning kogus arvutatakse Laiuse ja Kõrguse määramisel. Kui Artiklit ostetakse ja müüakse mahu järgi, märgi valik Kolmemõõtmeline ning kogus leitakse Laiuse, Kõrguse ja Sügavuse põhjal. Täpsema kirjelduse ja näite leiad Müügireskontro juhendi [Ühikute seadistuse](http://hansamanuals.com/main/mailnumber___4646/theconf___504/manuals/version___63/langcode___et/hwconvindex.htm?shortcode=HW0201SETTINGS_Units) osast.

### *Jalus* **Kinnita**

Märgi see valik Mahakandmise kinnitamiseks. Kinnitatud Mahakandmist ei saa enam muuta.

Kui oled vastavalt seadistanud Finantsi [Allsüsteemide seadistuses](http://hansamanuals.com/main/mailnumber___4646/theconf___504/manuals/version___63/langcode___et/hwconvindex.htm?shortcode=HW0203SETTINGS_Sub_Systems) ja seadistuses [Numbriseeriad -](http://hansamanuals.com/main/mailnumber___4646/theconf___504/manuals/version___63/langcode___et/hwconvindex.htm?shortcode=HW0303SETTINGS_Number_Series_Stock_Depreciations) [Laomahakandmised,](http://hansamanuals.com/main/mailnumber___4646/theconf___504/manuals/version___63/langcode___et/hwconvindex.htm?shortcode=HW0303SETTINGS_Number_Series_Stock_Depreciations) koostatakse Mahakandmisest kinnitamisel Kanne Finantsi. Nende Kannete kohta loe palun lõigust [Finantskanded Laomahakandmistest.](http://hansamanuals.com/main/mailnumber___4646/theconf___504/manuals/version___63/langcode___et/hwconvindex.htm?shortcode=HW0303STOCKDEP_Nominal)

[Kasutajagruppidega](http://hansamanuals.com/main/mailnumber___4646/theconf___504/manuals/version___63/langcode___et/hwconvindex.htm?shortcode=HW0107SETTINGS_Access_Groups) saad määrata, kellel on õigus Mahakandmisi kinnitada.

### **Kogus kokku**

Mahakandmisel olevate Artiklite kogus kokku.

Books by HansaWorld / www.excellent.ee , info@excellent.ee 27

# **Kommentaar**

Vabalt sisestatav kommentaar, nt mahakandmise põhjus.

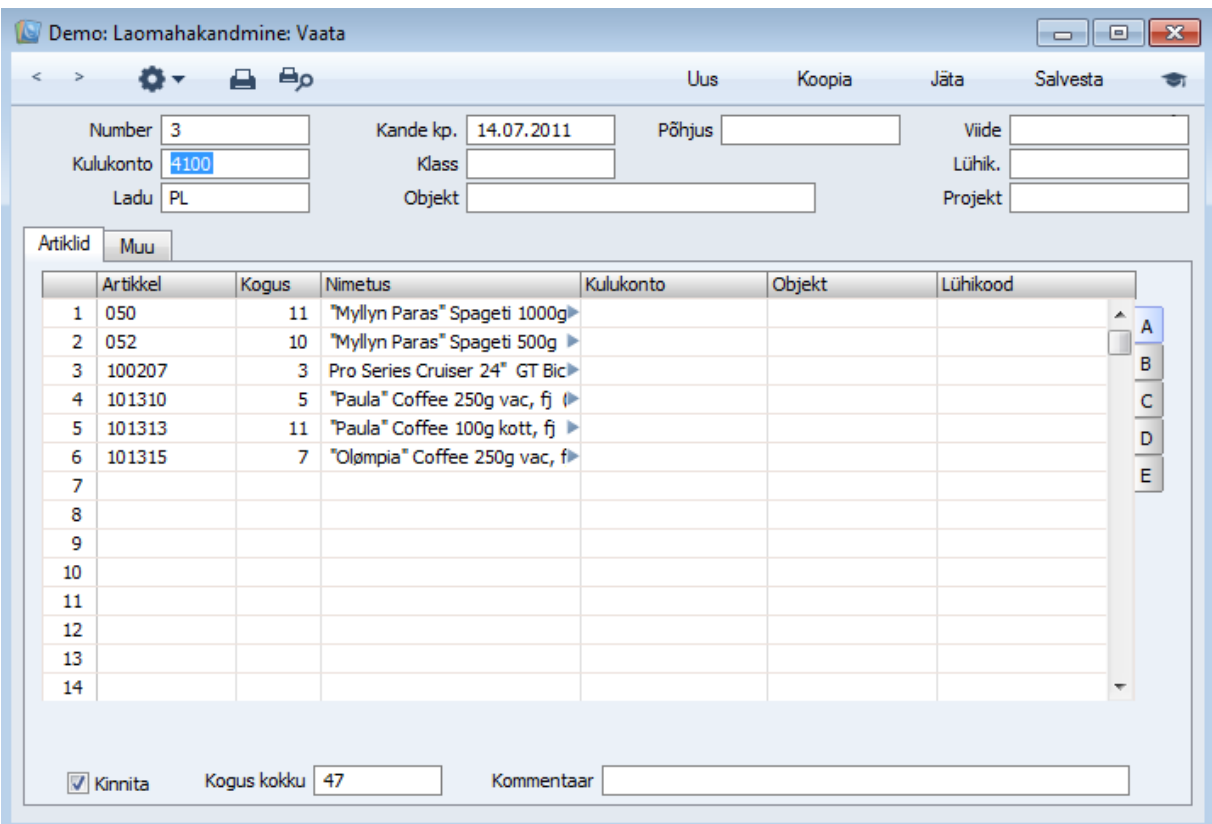

# <span id="page-27-0"></span>**Laoliikumised**

Selles registris registreeritakse kaupade ladudevahelised liikumised. Kui oled vastavalt määranud Finantsi Allsüsteemide seadistuses, koostatakse Laoliikumiste kinnitamisel kanded Finantsi. Kandel võetakse arvesse Laoliikumisega kaasnenud võimalikud lisakulud. Lisakulud lisatakse ka kauba FIFO/LIFO väärtusele, eeldusel et Kuluarvestuse seadistuses on märgitud valik Kulujärjekord lao kohta.

**Laost** Ladu, millest kaup üle viiakse.

**Lattu** Ladu, kuhu kaup viiakse. See väli peab olema täidetud ka siis, kui Laoseadistustes on Põhiladu määratud.

**Artikkel** Sisesta üleviidava artikli kood või ribakood.

**Lisakulu** Mõnikord võib artikli väärtus ühest laost teise üleviimisel muutuda. Sellel väljale saad sisestada positiivse või negatiivse summa, mille võrra artikli ostuhinda muudetakse: summa sisestatakse ühiku kohta.

Finantskandel kantakse muutuse summa Laokasumi kontole seadistusest Lausendamine, Ladu. Siin toodud lisakulu kaasatakse artikli FIFO/LIFO väärtuse arvestusse, kui Kuluarvestuse seadistuses on märgitud valik Kulujärjekord lao kohta.

### **Uus ühikuhind**

Uus ühiku ostuhind koos kauba uude lattu üle viimisega seotud lisakuludega. Sellest saab artikli(te) uus FIFO väärtus, kui Kuluarvestuse seadistuses on märgitud valik Kulujärjekord lao kohta.

#### **Vastu võetud**

Kauba jõudmisel sihtlattu märgi see valik. Vastu võetud Laoliikumist enam muuta ei saa.

# <span id="page-28-0"></span>**Ostutellimuste register**

Ostutellimuste registris salvestatakse hankijatele esitatud ostutellimused. Sirvimisaknas näed kas Ostutellimus on kinnitatud, kas tellitud kaubad on kohale saabunud ning kas Ostuarve koostatud

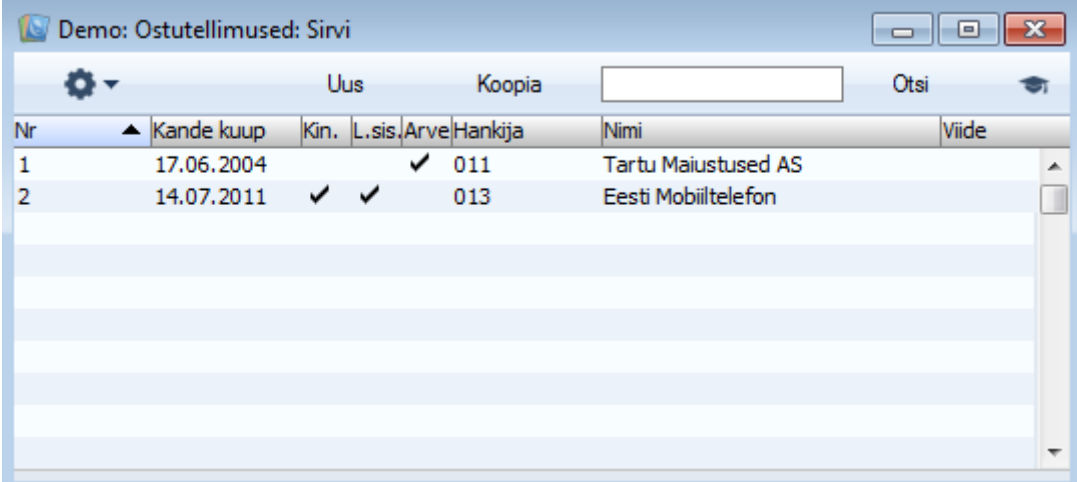

# **Ostutellimuste sisestamine**

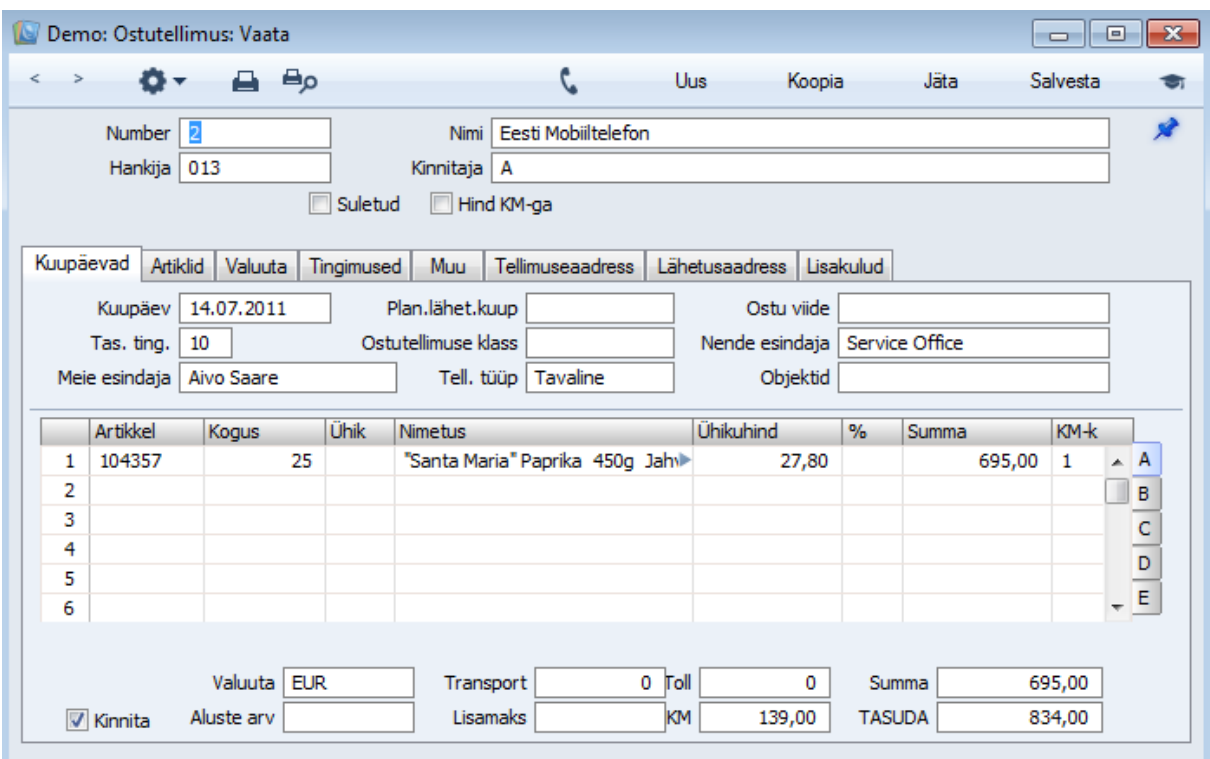

**Number** Uue Ostutellimuse koostamisel annab Books sellele esimese vaba numbri kasutaja Isiku kaardil määratud numbriseeriast või seadistusest ‗Numbriseeriad -Ostutellimused'. Seda saada vajadusel muuta, kuid mitte juba kasutatud numbri vastu.

**Hankija** Sisesta Hankija kood või kasuta *Ctrl-Enter* klahvikombinatsiooni. Enteri vajutamisel sisestub Hankija nimi, aadress jm informatsioon automaatselt vastavatele väljadele

**Kinnitaja** Sisesta töötaja(te) initsiaalid, kes Ostutellimuse kinnitavad.

**Suletud** Märgi see valik, kui antud Ostutellimus on täidetud ja vastavad Ostuarved kätte saadud. Tellimuse täitmata osa tühistatakse ja see ei jää enam aruannetesse üles.

Suletud Ostutellimustest ei saa koostada Laosissetulekuid. Siiski saad koostada Ostuarveid varasemate Laosissetulekute kohta.

Suletud linnukest ei saa eemaldada.

#### **Hind KM-ga**

Märgi see valik, kui tellitud kauba hinnad sisaldavad käibemaksu.

#### **Kuupäevade kaart**

**Kuupäev** Ostutellimuse esitamise päev. Vaikimisi sisestub hetke kuupäev.

**Plan.lähet.kuup** Siin määratakse, millal peab kaup laos kohal olema. Välja formaat seadistatakse Planeeritud lähetuse seadistuses (Müügetellimuse moodul). Võimalikud valikud on Vabalt sisestatav tekst, Kuupäev, Nädalanumber ning Aasta ja nädala number (neljakohaline).

Igale Tellimusereale saab anda oma planeeritud lähetuse kuupäeva (D osal).

**Ostu viide** Seda välja kasutatakse, kui Ostutellimust on vaja leida muu tunnuse kui numbri alusel.

**Ta.tingimus** Sisestub vaikimisi hankija kaardilt. Siia sisestatud Tasumistingimus kantakse kõigile Ostutellimusest koostatud Ostuarvetele. Tasumistingimus trükitakse Ostutellimusele Hankijale vastavas keeles.

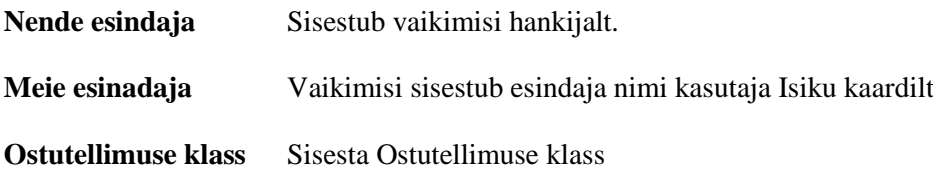

Ostutellimuse klass on kohustuslik, kui Ostutellimuse seadistuses on seadistatud vastav nõue.

**Objektid** Sisestub vaikimis hankijalt. Ostutellimusest koostatud Ostuarvete Kannetel kantakse siin määratud Objektid Ostuvõlgade konto kreeditkonteeringule ja Kulukonto deebet-konteeringule.

#### **Ostutellimuste muutmine**

Ostutellimust saad alaiti muuta, kui see ei ole suletud. Kui Ostutellimusest on koostatud Laosissetulekuid või Ostuarveid, ei saa Ostutellimusel kõike vabalt muuta. Nt ei saa muuta Artikli kogust väiksemaks juba Lattu võetud kogusest. Uusi ridu saad Ostutellimusele lisada kuni sellest on koostatud Laosissetulekuid. Kui Ostutellimusest on koostatud Laosissetulekuid, ei saa ka ridu kustutada, isegi kui antud rida ei ole Laosissetulekuga seotud.

#### **Koosta laosissetulek**

Selle funktsiooniga, mis on nähtav nii Ostutellimuste sirvimisakna kui üksiku Ostutellimuse Operatsioonide menüüs, võetakse tellitud kaup lattu sisse.

Laosissetulekule sisestuvad andmed Ostutellimuselt ning tavaliselt eeldatakse, et veel laekumata kaup on käesolevas kaubasaadetises.

Laosissetulekule ei kaasata Tavalisi artikleid Ostutellimuselt, kui Laoseadistustes on märgitud valik Automaatne sissetulek tavalistele ja teenusartiklitele.

Kui seerianumbriga artiklit tellitakse ühest suurem kogus, sisestub Laosissetulekule automaatselt vastav arv ridu kogusega . Ridadele saad seejärel määrata seerianumbrid (B osal) enne Laosissetuleku kinnitamist.

Vajadusel saab Laosissetulekul ridade koguseid muuta. Samuti võib ridu eemaldada, klõpsates rea numbril ja vajutades klaviatuuril Backspace klahvi. Lattu saab võtta ka tellitust suurema koguse.

Laosissetuleku kinnitamiseks märgi valik Kinnita. Sellega muudetakse kauba kogused Laosissetulekul määratud laos. Kui oled nii määranud, koostatakse nüüd vastavad finantskanded. Kinnitatud Laosissetulekut muuta ei saa. Ostuarve koostamiseks peab Laosissetulek olema kinnitatud.

Books by HansaWorld / www.excellent.ee , info@excellent.ee 31

Kui funktsiooni käivitamisel Laosissetulekut ei koostatud, on võimalikud põhjused järgmised—

1. Ostutellimus on suletud.

2. Kõik Ostutellimusel olevad artiklid on juba lattu võetud.

3. Seadistuses Numbriseeriad – Laosissetulekud (Logistikamoodulis) puudub kehtiv numbriseeria. Viga võib olla antud seadistuses või on kasutaja Isikukaardil või Üldise mooduli seadistuses Numbriseeriad, vaikimisi märgitud vale Laosissetulekute numbriseeria. Sellised vead esinevad tavaliselt aasta alguses.

#### **Koosta ostuarve**

Ostutellimusest Ostuarve koostamiseks vali Operatsioonide menüüst käsklus Koosta ostuarve. Selleks peab hankijale olema määratud kulukonto (Kontode kaardil). Tavaliselt peaks Ostutellimuse kohta olema koostatud vähemalt üks kinnitatud Laosissetulek: erandeid kirjeldame edaspidi.

Ostuarvele sisestuvad andmed Ostutellimuselt ja vaikimisi on Ostuarvel kõik artiklid, mis on lattu võetud (mille kohta on olemas kinnitatud Laosissetulek) aga mille kohta Arvet esitatud ei ole. Ostuarvel esitatav informatsioon määratakse Ostutellimuse ridade ülekanne ostuarvele valikutega Ostuarve seadistustes Ostureskontros. Valikud on järgmised—

# **Ühe summeeritud reana hankija kulukontoga**

Kõigi tellitud artiklite kohta on Ostuarvel ühine rida. Nende kohta koostatakse kanne samale kulukontole. Kui Ostutellimusel on artiklitele antud erinevad KM koodid, on Ostuarvel iga KM koodi kohta eraldi rida.

#### **Summeerituna artikli ja projekti kaupa**

Iga artikli/projekti kombinatsiooni kohta näidatakse Ostuarvel eraldi rida. Kulukontodeks on artikliklassidele, kuhu artiklid kuuluvad, määratud Laosissetuleku kontrollkontod (kui Logistikamooduli Kuluarvestuse seadistuses on märgitud valik Kasuta konteerimisel artikliklasse) või Laosissetuleku kulukonto seadistusest Lausendamine, Ladu.

#### **Iga rida eraldi**

Iga tellitud artikkel näidatakse Ostuarvel eraldi real. Kulukontodeks on Laovahekonto Ostutellimuse B osalt, Laosissetuleku kontrollkonto artikliklassilt (kui Laomooduli Kuluarvestuse seadistuses on märgitud valik Kasuta konteerimisel artikliklasse) või seadistusest Lausendamine (M/R).

# <span id="page-32-0"></span>**Ostuartiklite register**

Ostuartiklite registris registreeritakse Artiklid, mida Sinu firma tavaliselt ostab. Igal Artiklil võib olla mitu vastavat Ostuartiklit. Kui ostad nt sama Artiklit mitmelt erinevalt Hankijalt, kasutad erinevaid tellitavaid koguseid või pakendeid, saad registreerida erinevad Ostuartiklid.

# **Ostuartiklite sisestamine**

Ostuartiklite sisestamiseks on kaks moodust—

1. Ostuartiklid sisestatakse Ostuartiklite registrisse nagu tavaliselt, osuta Uus aknas Ostuartiklid: Sirvi.

2. Ostuartiklid saab koostada Artikli kaardilt Operatsioonide menüü funktsiooniga 'Koosta ostuartikkel'.

### **Ostuartikli kaart**

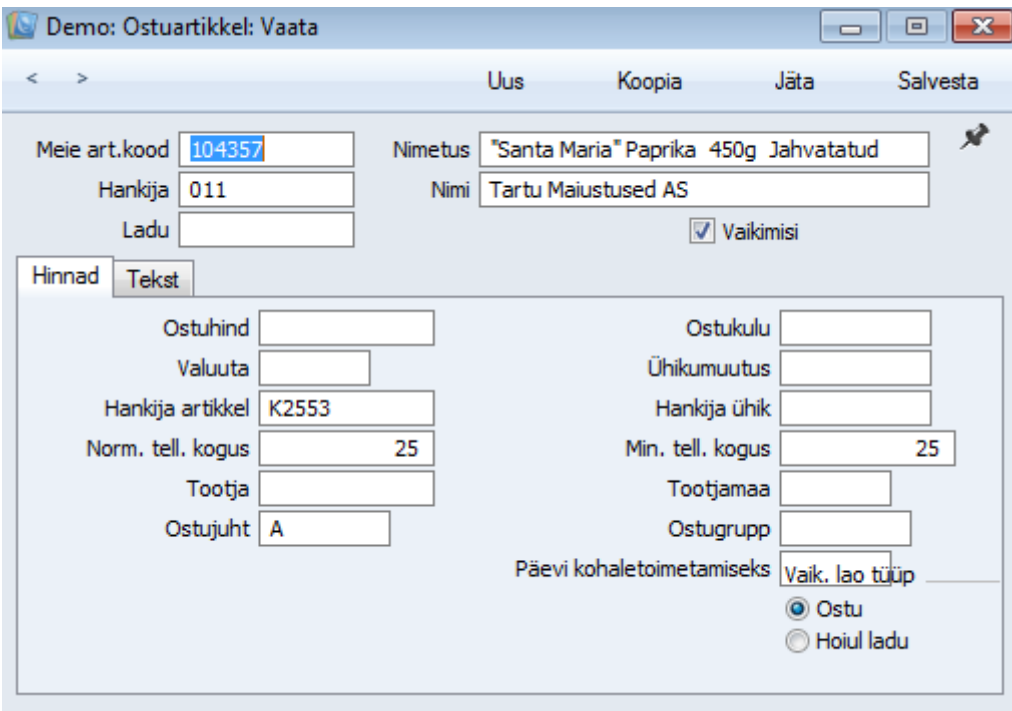

**Meie artiklikood** Sisesta artiklikood Artikli registrist. Artikli nimetust saad vajadusel muuta

**Hankija** Sisesta hankija kood.

**Vaikimisi** Antud valik määrab, millisele hankijale automaatsel koostamisel Ostutellimused koostatakse.

Samale Artiklile võib olla koostatud mitu Ostuartiklit, kuid vaid üks nendest saab olla vaikimisi Ostuartikkel.

**Ostuhind** Sisesta ostuhind, mida küsib artikli eest antud hankija. Siia sisesta hind hankija valuutas ja hankija ühiku kohta.

Ostuartiklite hindade uuendamiseks kasutatakse Ostutellimuste mooduli hooldusfunktsiooni Uuenda ostuartiklid.

**Ostukulu** Artikli ostmisega antud hankijalt kaasnev lisakulu. Kui Ostutellimusest, millel on kasutatud antud Ostuartiklit, koostatakse Laosissetulek, sisestub siin näidatud summa Laosissetuleku Tolli väljale.

**Valuuta** Kui ostuhind on sisestatud välisvaluutas, näita see valuuta siin.

#### **Ühikumuutus, Hankija ühik**

Seda välja kasutatakse, kui Artiklit ostetakse ja müüakse erinevates ühikutes. Kui Sinu firma müüb nt Artiklit tükkides, Hankija aga kastidena, milles on 5 tükki, tuleb siia sisestada "5". Kui soovid tellida antud Artiklit 200 tükki, sisesta Ostutellimusele koguseks "200". Hankija koguseks sisestub automaatselt "40", mis on tellimuse kogus Hankija jaoks (Kogus jagatud Ühikumuutusega). See kogus trükitakse ka Ostutellimue dokumendile.

### **Norm. tell. kogus, Min. tell. kogus**

Koostades Ostutellimuste soovitust, kasutades Ostutellimuste vajaduse aruannet või koostades Ostutellimusi automaatselt, pakutakse tellitavaks koguseks Ostuartiklil määratud Normaalset tellitavat kogust alati, kui Artikli laoseis on langenud alla Artiklikaardil määratud minimaalset laotaset. Kui Artiklit on laos alla minimaaltaseme, lisab Hansa tellitavale kogusele vajaliku hulga juurde. Kui Artiklit on puudu vähem kui Ostuartiklil määratud Minimaalne tellitav kogus, ei tellita Artiklit juurde.

Puudujääk säilib seni, kuni võimalik lähetatav laokogus on väiksem kui artiklikaardil määratud minimaalne laotase.

Kui jätta mõlemad koguse väljad tühjaks, on Tellimustel artikli koguseks vaikimisi artikli Minimaalkoguse tagamiseks vajaminev kogus.

#### **Päevi kohaletoimetamiseks**

Registreeri siin, kui palju kulub tavaliselt aega hankijal antud artikli kohaletoimetamiseks. Kui on tegemist vaikimisi Ostuartikliga, arvestab seda Müügitellimuste mooduli hooldusfunktsioon 'Koosta planeeritud tegevused'. Antud funktsiooniga koostatakse Ostutellimused, mille kuupäevad arvutatakse Müügitellimuse Planeeritud lähetuse kuupäeva ja vastaval Ostuartiklil näidatud kohaletoimetamiseks kuluvate päevade alusel. Nii on tagatud, et Ostutellimused kauba kohta Müügitellimustel koostatakse võimalikult hilja ja et kaup jõuaks kohale vahetult enne selle planeeritud lähetust kliendile.

# <span id="page-33-0"></span>**Kontaktid**

Loe täpsemalt Müügireskontro juhendist.

# <span id="page-34-0"></span>**Inventuurid**

Inventuuri läbiviimiseks on soovitatav toimida järgmiselt:

Trüki välja inventuurileht, kasutades samanimelist aruannet. Sellel lehel on väljad, kuhu sisestad artiklite tegelikud kogused laos.

Kui inventuur on läbi viidud, sisestatakse tulemused Inventuuride registrisse (eraldi kaart iga lao kohta). Kaardid saad sisestada otse Inventuuride registrisse või kasutada hooldusfunktsiooni Koosta inventuuri kaardid. Hooldusfunktsiooniga koostatakse iga lao kohta omaette Inventuuri kaart, millel näed Booksis registreeritud laoseise.

Kui kaardid koostati hooldusfunktsiooniga 'Koosta inventuuri kaardid', tee neil parandused vastavalt läbi viidud inventuurile.

Kinnita Inventuuri kaardid ja telli Inventuurivõrdluse aruanne. Aruandes näed sisestatud Inventuuri kaartide ja andmebaasis registreeritud laoseisude võrdlust. Pea meeles enne aruande tellimist Inventuuri kaardid kinnitada.

Inventuuri käigus ilmnenud laoseisu vead saad parandada Laomahakandmiste, Laosissetulekute või Laoliikumistega. Kui Artikkel asub tegelikult teises laos kui Booksis näidatud, saad selle korrigeerida Laoliikumisega. Kui tegemist on koguselise veaga, koosta Laomahakandmine või Laosissetulek. Vastavad kaardid saad sisestada ise või kasutada Inventuurivõrdluse hooldusfunktsiooni. Hooldusfunktsiooniga koostatakse vastavad Laomahakandmised ja Laosissetulekud.

# **Inventuuride seadistused**

**Kuupäev** Inventuuri läbiviimise kuupäev.

**Ladu** Kui korraldasid inventuuri mitmes erinevas laos, pead iga lao kohta sisestama omaette Inventuuri kaardi. Siia sisesta vastava lao kood.

Lao saad määrata ka igal Inventuuri kaardi real. Real määratud ladu arvestatakse enne siin märgitud ladu.

**Artikkel** Sisesta artikli kood, Alternatiivkood või ribakood. Kasuta vaid Laoartikleid**.**

**Kogus** Artikli tegelik kogus laos.

**Kinnita** Kinnita kaart, kui see on kontrollitud. Kui Inventuuri kaart on kinnitatud ja salvestatud, ei saa seda enam muuta. Artiklite laoseise ei muudeta ning kandeid ei koostata: Inventuuri kaart on vaid tegelike ja HansaWorld'i laokoguste võrdlemiseks. Selle võrdluse saad välja trükkida, kasutades Inventuurivõrdluse aruannet (selleks, et Inventuuri kaart kaasataks aruandesse, peab see olema kinnitatud): ilmnenud erinevused saad likvideerida Laoliikumiste, Laosissetulekute või Laomahakandmistega. Nüüd muudetakse artiklite laoseisud ning koostatakse kanded, kui oled vastavalt seadistanud Finantsi Allsüsteemide seadistuses ja vastavas Numbriseeriate seadistuses.

Books by HansaWorld / www.excellent.ee , info@excellent.ee 35

 $\Box$ e $\mathbf{x}$ Demo: Inventuur: Vaata  $\,<$ Ö۰ Uus Jäta Salvesta Koopia ÷. хř  $Nr. 4$ Kuupäev 14.07.2011 Ladu PL Artikkel Loetud Laos Nimetus Seerianumber Ladu Koef. 050 13 "Myllyn Paras" Spageti 1000g (Soc  $\mathbf{1}$  $12<sup>12</sup>$  $\triangle$  A 052  $42$  $\overline{2}$ 44 "Myllyn Paras" Spageti 500g (Soon  $\Box$  B  $\overline{4}$ 3 100207 1 Pro Series Cruiser 24" GT Bicycles  $\mathbf{C}$  $\overline{4}$ 36 101310 35 | "Paula" Coffee 250g vac, fj (Paulig) 5 101313 100 102 | "Paula" Coffee 100g kott, fj (Paulig) 101315 54 53 "Olømpia" Coffee 250g vac, fj (Pail 6  $\overline{7}$ 101395 59 59 Juhla Mokka" Coffee 250g vac, fj 35 "VC" Spageti 500g (Itaalia) 8 1031 35 14 "Presidentti" Coffee 250g vac, fj ( 9 103169 14 150 103762 "Santa Maria" Ingver 400g Jahva 10 150 137  $11$ 104279 137 "Santa Maria" Grill- ja øldmaitseaine  $12$ 104282 82 82 "Santa Maria" Vørts 25g 13 104286 81 81 "Santa Maria" Paprika 42g Jahvat 104335 55 14 55 "Santa Maria" Aroomisool 40g 15 104336 73 73 "Santa Maria" Grill- ja Üldmaitseaine 45 45 "Santa Maria" Paprika 450g Jahva 16 104357  $17$ 400102  $\overline{2}$ 2 Küünarnukikaitsed 2 Kindad 400103  $\overline{2}$ 18 19 500102  $\mathbf 1$ 1 Ratas lisavarustusega 20 Kinnita Kommentaar

#### Books by HansaWorld / www.excellent.ee , info@excellent.ee

# <span id="page-35-0"></span>**HOOLDUSED**

# <span id="page-35-1"></span>**Koosta inventuuri kaardid**

Inventuuri tulemused registreeritakse Inventuuride registris. Inventuuri kaardid võid sisestada käsitsi või kasutada antud hooldusfunktsiooni. Hooldusfunktsiooniga koostatakse iga lao kohta eraldi Inventuuri kaart, millel näed Laoartiklite Books'i andmebaasis registreeritud koguseid. Inventuurikaartidele kaasatakse ainult sellised Laoartiklid, mida hetkel laos on. Tee kaartidel parandused vastavalt läbiviidud inventuurile, kinnita need ja telli Inventuurivõrdluse aruanne.

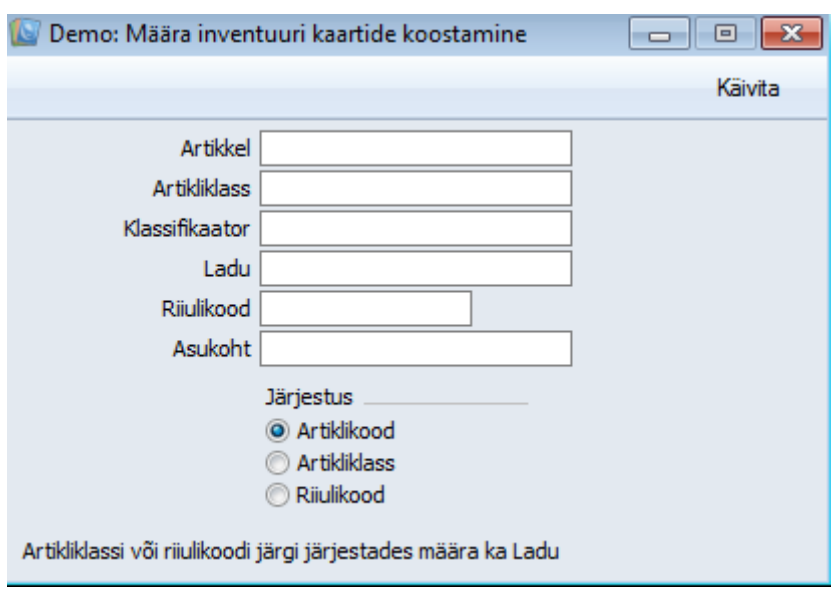

# <span id="page-36-0"></span>**Inventuurivõrdlus**

Seda funktsiooni kasuta inventuuri lõpule viimise automatiseerimiseks. Võrreldakse tegelikke laoseise viimastel kinnitatud Inventuuri kaartidel andmebaasis registreeritud laokogustega. Inventuuri käigus ilmnenud laoseisu vigade parandamiseks koostatakse vastavad kinnitamata Laomahakandmised ja Laosissetulekud. Korda funktsiooni iga lao kohta. Enne funktsiooni käivitamist võid tellida Inventuurivõrdluse aruande, kus näed ilmnenud vigu laoseisudes.

Artikli ühikuhinnad sisestuvad Laosissetulekutele artiklikaardi Kulude kaardi Ostuhinna väljalt. Kuna uued Laosissetulekud ei ole kinnitatud, saad vajadusel neid hindasid muuta.

# **Artikkel**

Kui soovid võrrelda vaid teatud artikli(te) tegelikke (Inventuuridelt) ja andmebaasis registreeritud laoseise, määra see artikkel või kooloniga eraldatud vahemik siin.

Võrreldakse vaid Laoartiklite laoseise (ei võrrelda Tavaliste, Teenus- ega Struktuurartiklite laoseise).

### **Artikliklass**

Võid võrrelda teatud artikliklassi kuuluvate artiklite tegelikke ja andmebaasis registreeritud laoseise. Määra siin see artikliklass.

**Ladu** Määra ladu, milles asuvate artiklite tegelikke ja andmebaasis registreeritud laoseise võrreldakse. Seda ladu näed ka antud funktsiooniga koostatud Laomahakandmistel ja Laosissetulekutel.

Kui kasutad mitut ladu, korda funktsiooni iga lao kohta (k.a. Põhilao kohta).

**Kuupäev** Võrreldakse selle kuupäevaga Inventuuri kaarte sama päeva seisuga registreeritud laokogustega. Kui jätad siin kuupäeva määramata, kasutatakse tänast kuupäeva. Kui sama kuupäevaga on mitu Inventuuri kaarti, võetakse tegelikud laokogused kõikidelt nendelt kaartidelt (kui sama Artikkel on mitmel Inventuuri kaardil, liidetakse kogused kokku). Ära vali siia tuleviku kuupäeva.

Kui määratud kuupäevaga Inventuuri kaarti ei ole kasutatakse sellest järgmise kuupäevaga kaarti. Soovitatav on määrata kuupäev, mille kohta oled kindel, et on sisestatud Inventuuri kaart, eriti kui oled valinud tänase kuupäeva. Kui tänase kuupäevaga Inventuuri kaarte pole, pole ka hilisema kuupäevaga Inventuure ning programm eeldab, et antud Artiklit tegeliku laoseis on null. Kui kasutad funktsiooni Standard versiooni (kirjeldatakse edaspidi), koostatakse seejärel kogu valitud Laos oleva kauba kohta Laomahakandmine. Siin näidatud kuupäeva näed kõigil selle funktsiooniga koostatud Laomahakandmistel ja Laosissetulekutel. Peaaegu kõikide Artiklite kohta säilitatakse laoseisude ajalugu, mistõttu võid siia sisestada igasuguse möödunud kuupäeva, võrdlemaks selle päeva tegelikke ja andmebaasis registreeritud laoseise. Kui tellid funktsiooni Seerianumbri kohta (allpool), võrreldakse siin näidatud kuupäevaga Inventuuri kaarte kehtivate Seerianumbritega. Seepärast pead võrdluse jaoks Seerianumbri kohta sisestama siia tänase kuupäeva ning sama kuupäevaga peab olema vähemalt üks kinnitatud Inventuuri kaart. Kui sisestad möödunud kuupäeva, ei tohi sellest päevast saadik olla seerianumbreid kandvate Artiklitega laotoiminguid. Näiteks kui oled pärast viimast inventuuri lähetanud Seerianumbrit kandva Artikli, on vastaval Inventuuri kaardil selle tegelik kogus küll inventuuri päeva seisuga õige, kuid hetke registreeritud laoseisust ühe võrra suurem ning ekslikult koostatakse Laosissetulek, mis muudab laoseisu valeks.

### **Vali - Standard**

Artikli tegelik laokogus leitakse Inventuuri kaardilt (alustades Inventuuri kaardi otsimist ülal määratud kuupäevast alates edasi).

Näiteks käivitatakse Inventuurivõrdluse hooldusfunktsioon 31. mail. Artiklit pole ei 31. mai ega 30. aprilli Inventuuri kaartidel, kuid selle artikli laoseis (2 ühikut) on näidatud 31. märtsi Inventuuril. Seega on 31. mail antud artikli tegelik laokogus 2.

Märgi see valik, kui on vaid üks Inventuuri kaart või kui Inventuuri kaartidel näidatakse kõik Laoartiklid, k.a. nullkogustega artiklid. Seda valikut ära kasuta, kui Inventuuri kaardid on koostatud hooldusfunktsiooniga Koosta inventuuri kaardid.

#### **Vali - Kui art. puudub viimasel inventuurilehel, eelda laoseisuks 0**

Artikli tegelik laokogus leitakse Inventuuri kaardilt (alustades otsimist ülal määratud kuupäevast alates edasi). Kui Artiklit ühelgi Inventuuril ei ole, eeldatakse, et antud Artikli tegelik ja andmebaasis registreeritud laokogus on mõlemad null ja Laomahakandmist ei koostata.

Kasuta seda valikut, kui inventuur pole lõpule viidud ning seepärast ei soovi Sa koostada Laomahakandmisi ega Laosissetulekuid veel inventeerimata Artiklite kohta.

#### **Vali - Kui art. puudub viimasel inventuurilehel, jäta artikkel vahele**

See valik sarnaneb eelnevalt kirjeldatud valikule.

#### **Seerianr. kaupa (tänase seerianr. hetkeseisuga)**

Kui funktsiooniga koostatavatel Laosissetulekutel või Laomahakandmistel on seerianumbrit kandev Artikkel, on kaartidel nende Artiklite kohta tavaliselt üks rida vastava kogusega ja ilma seerianumbrita. Enne kaardi kinnitamist määra seerianumbrid, sisestades vastav arv ridasid sobivate kogustega (partiinumbrit kandvate Artiklite puhul) või Artiklid ühekaupa eraldi ridadele (seerianumbrit kandvate Artiklite puhul). Märgi see valik, kui soovid, et seerianumbrid ja kogused sisestuksid koostatavatele kaartidele automaatselt.

Kui kasutad seda valikut, on soovitatav määrata ülalpool tänane kuupäev ning sama kuupäevaga peaks olema vähemalt üks kinnitatud Inventuuri kaart.

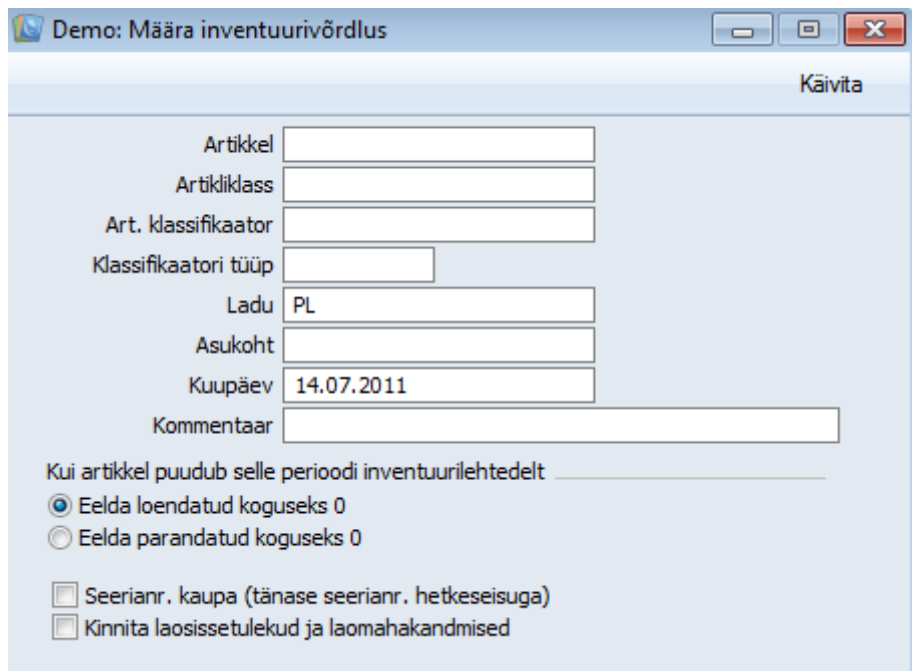

# <span id="page-38-0"></span>**ARUANDED**

# <span id="page-38-1"></span>**Artikli ajalugu**

Selles aruandes näidatakse artiklite liikumisi laos.

# **Ainult laoartiklid**

Märgi see valik, kui soovid jätta aruandest välja Tavalised, Struktuur- ja Teenusartiklid.

#### **Näita ajaloota artiklite saldosid**

Vaikimisi kaasatakse aruandesse ainult sellised Artiklid, millega on määratud perioodil liikumisi toimunud. Artikleid, mis võeti Lattu enne määratud perioodi ning millega perioodi jooksul liikumisi ei toimunud, aruandesse ei kaasata. Kui soovid ka sellised Artiklid koos algsaldodega kaasata, märgi see valik.

# **Kaasaarvatud tuleviku kaardid**

Aruandesse ei kaasata tavaliselt Müügi- ja Ostutellimusi, kuna need ei tulene otseselt laos toimuvatest liikumistest (ladu mõjutavad otseselt Lähetused ja Laosissetulekud).

Märgi see valik, kui soovid, et aruandesse kaasataks ka Ostu- ja Müügitellimused. Et Tellimused aruandesse kaasataks, peavad need olema täitmata ning nende Planeeritud lähetuse kuupäev peab langema aruande perioodi. Planeeritud lähetuse väljale peab olema seadistatud kuupäeva formaat (vt Planeeritud lähetuse seadistust Müügitellimuste moodulis).

# **Lao kohta**

Vaikimisi näed aruandes nimekirja Artiklitest. Iga Artikliga seotud laotoimingud on järjestatud kas Kulu kuupäeva või Kande kuupäeva järgi. Laotoimingud ei ole sorteeritud Ladude kaupa. Kui märgid selle valiku, esitatakse aruandes nimekiri Ladudest. Iga Lao kohta esitatakse nimekiri Artiklitest. Iga Artikli laotoimingud on järjestatud kas Kulu kuupäeva või Kande kuupäeva järgi.

# **Kokkuvõte**

Selle valikuga esitatakse aruandes iga Artikli kohta üks rida, kus näed perioodi jooksul Lattu tulnud ja Laost välja läinud koguseid. Kui Artikkel on Struktuurartikli komponent ning see on esinenud Laomahakandmistel, näidatakse sellised liikumised eraldi.

# **Detailne**

Selle valikuga esitatakse iga Artikli kohta kõik laotoimingud perioodi jooksul. Samuti näidatakse Laod.

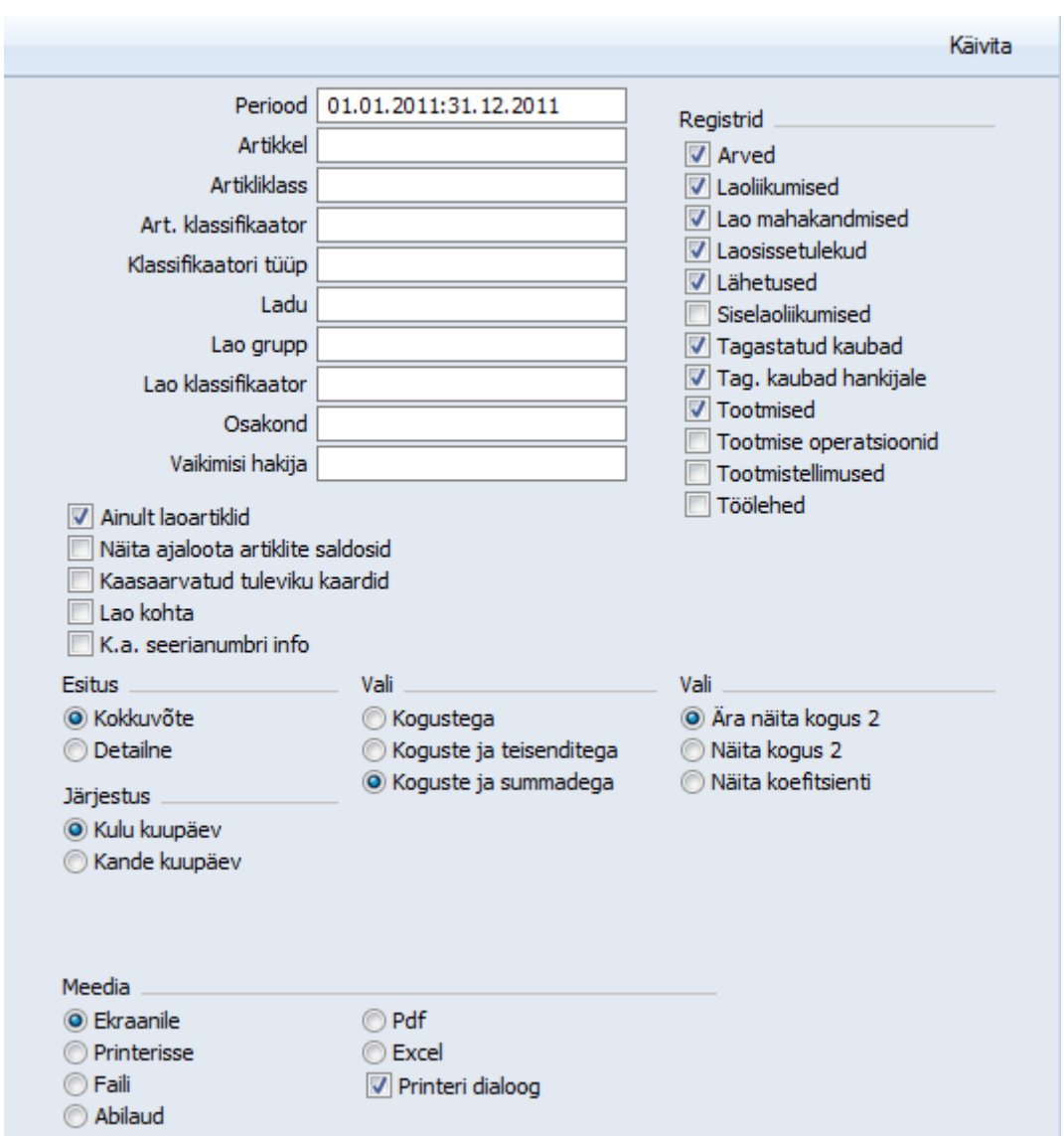

# <span id="page-40-0"></span>**Laoseis**

Selles aruandes esitatakse kõigi või valitud artiklite, ladude jne laoseisud, saldod jne.

**Kokkuvõte** Selle valikuga esitatakse aruandes üks rida iga Artikli kohta, kus näed Artikli kogust Laos, ühiku ostuhinda ja väärtust

**Detailne** Selle valikuga näed, millal iga Artikkel Lattu võeti ning Artikli FIFO väärtust

**Lao kohta** Selle valikuga esitatakse sarnane aruanne Kokkuvõttele, kuid siin näed Artiklite koguseid Ladude kaupa

**Summadega** Kui kasutad valikut Lao kohta, pead märkima ka selle valiku, kui soovid lisaks kogustele näha ka väärtusi

**Ainult saldoga** Märgi see valik, kui soovid, et aruandesse kaasataks vaid laoseisuga Artiklid

**Ainult neg.kogused** Märgi see valik, kui soovid, et aruandesse kaasataks vaid negatiivse laoseisuga Artiklid. Selline aruanne on abiks laokoguste vigade parandamisel

**Näita seerianumbreid** Märgi see valik, kui soovid aruandes näha Artiklite seerianumbreid

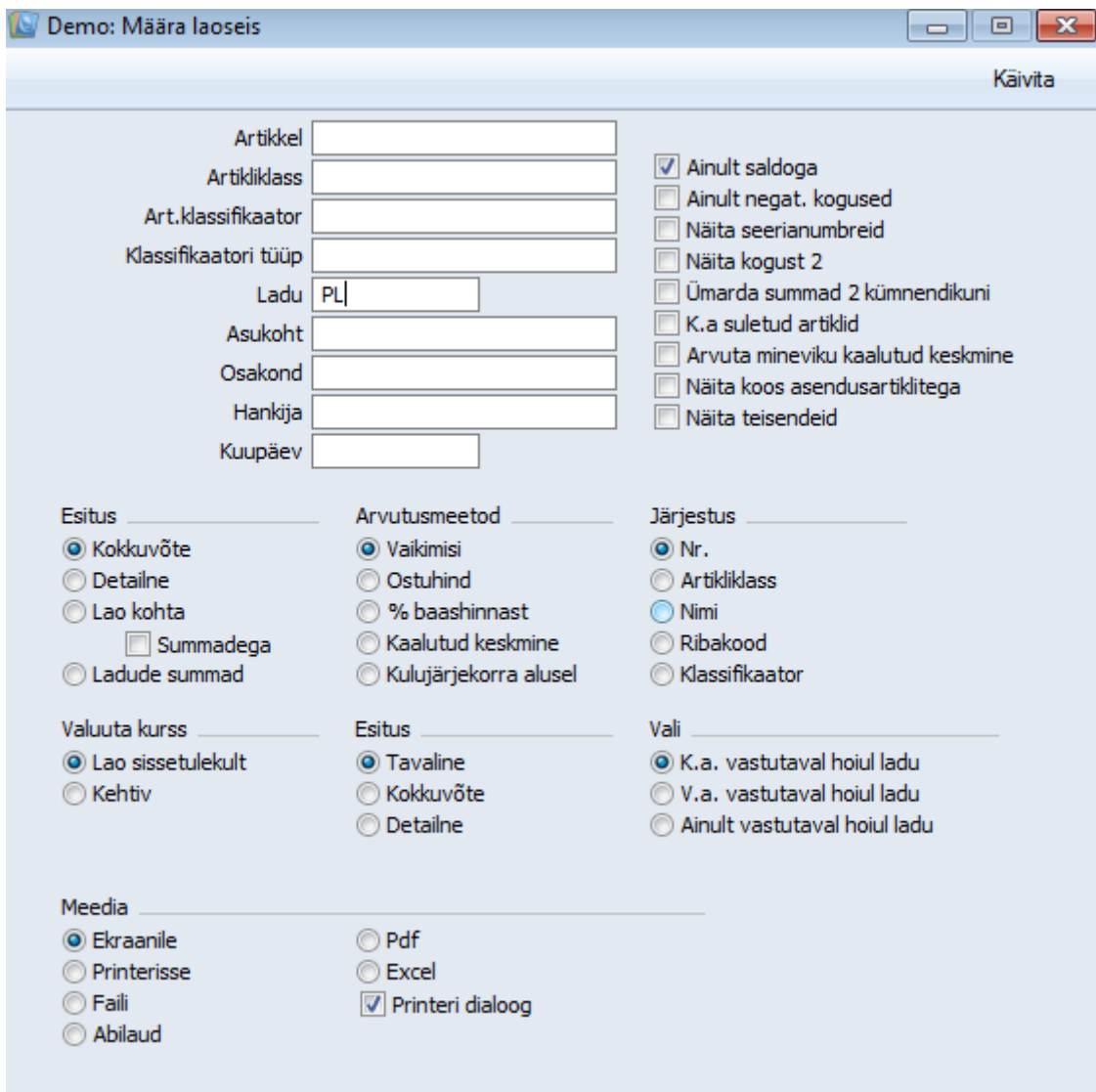

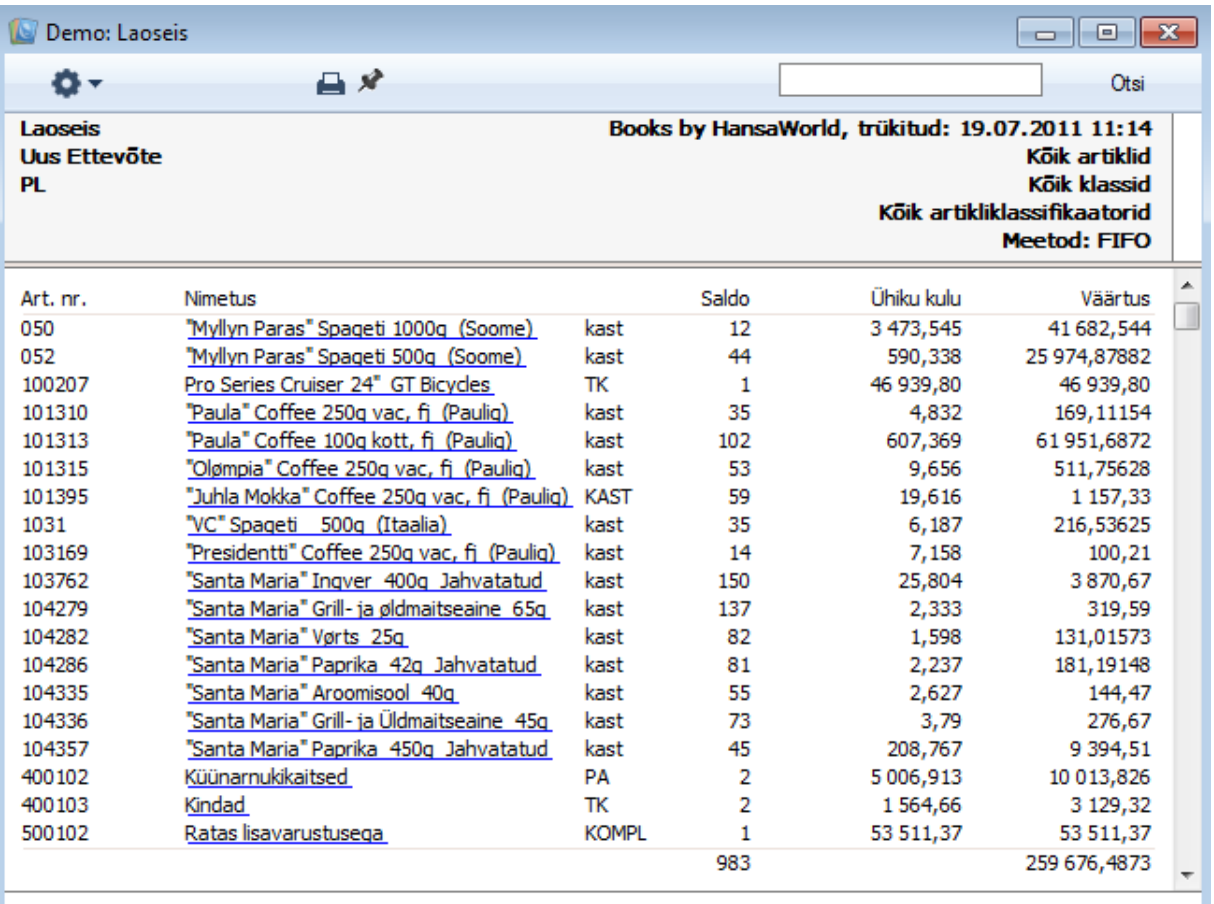

# <span id="page-42-0"></span>**Täiendamisvajadus**

Selles aruandes näidatakse artiklite kogus laos, müügi- ja ostutellimustel ning soovitatav tellitavat kogus. Viimase puhul võetakse arvesse hetke laoseisu, täitmata Müügitellimusi, artikli minimaalset laokogust ja minimaalset tellitavat kogust artikli vaikimisi Ostuartiklilt.

Ostutellimuse soovituse aruandes näeb vaid artikleid, mida saab tellida Operatsioonide menüü funktsiooniga Koosta ostutellimused, samas kui antud aruandesse kaasatakse kõik Laoartiklid.

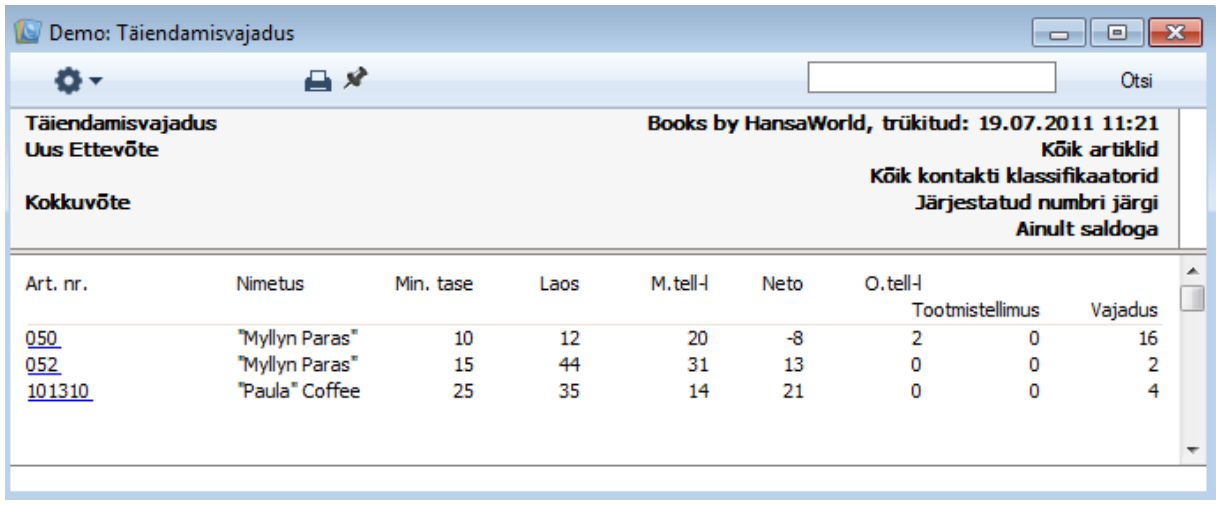

# <span id="page-43-0"></span>**Ostutellimuste nimekiri**

Selles aruandes näeb koostatud Ostutellimusi. Aruande saab tellida teatud Ostutellimuste vahemiku, perioodi või hankija kohta.

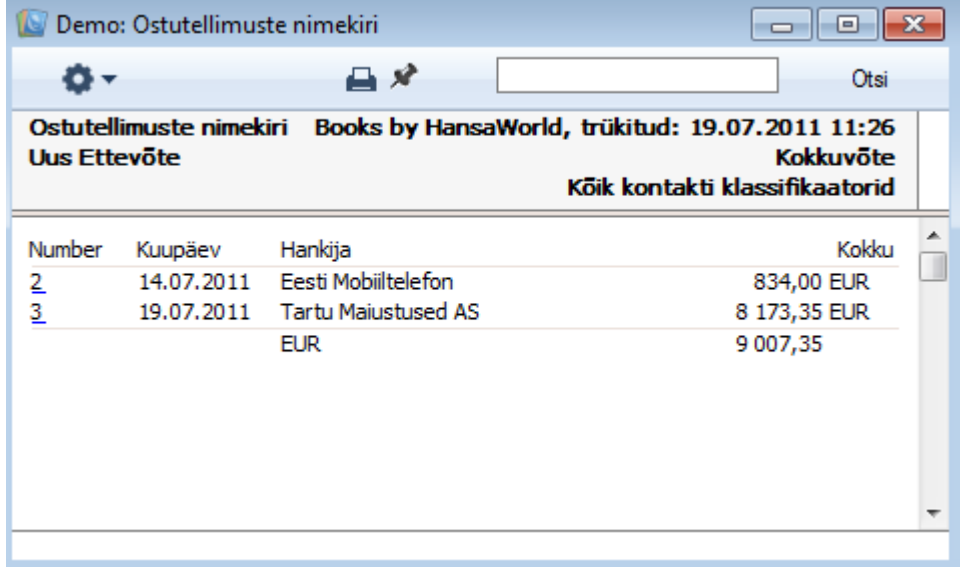

# <span id="page-43-1"></span>**Täitmata ostutellimused**

Selles aruandes esitatakse andmed täitmata Ostutellimuste kohta, näidates iga Ostutellimuse numbrit, kuupäeva, hankijat ja täitmata summat. Aruande määramisakna erinevate valikutega saab tellida ka põhjalikuma aruande.

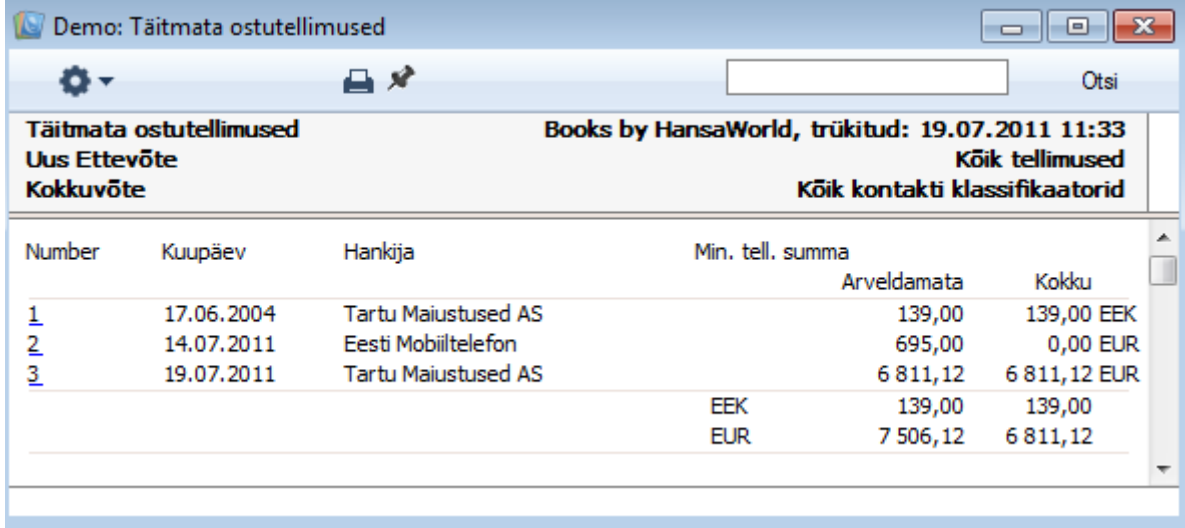

# <span id="page-44-0"></span>**DOKUMENDID**

Dokumentide funktsioon võimaldab dokumente või dokumendimalle korraga suurel hulgal välja trükkida. Selleks vali Põhiaknas Dokumendid. Avaneb alltoodud aken, kus näed dokumente, mida saad Logistika moodulist välja trükkida. Dokumendid trükitakse igaüks oma dokumendimallile.

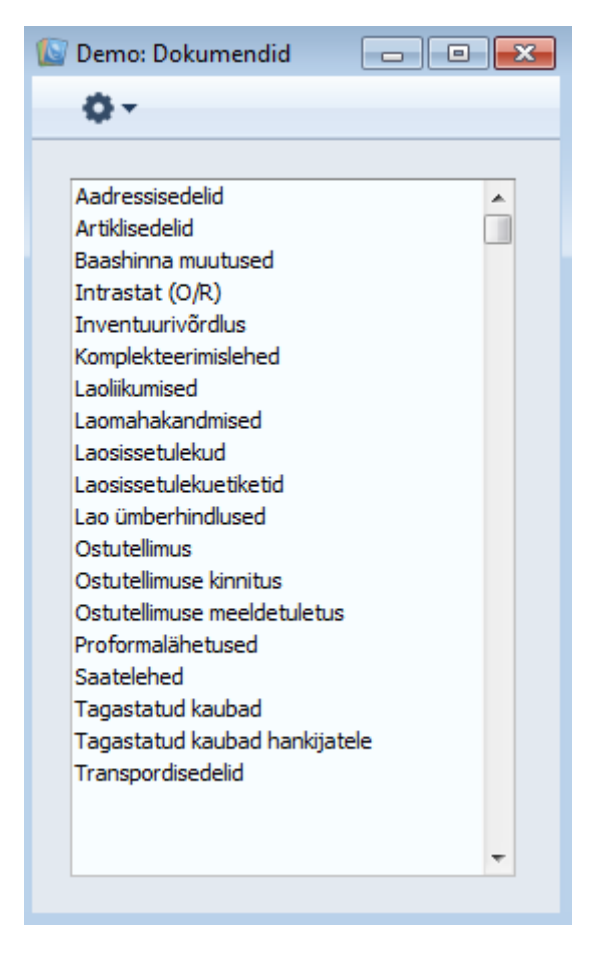

Dokumendi välja trükkimiseks toimi järgmiselt—

1. Märgi ära soovitud dokument nimekirjas.

2. Tee dokumendi nimel hiirega topeltklõps või vajuta klaviatuuril Enter klahvi. Avanevas aknas saad määrata, milline informatsioon dokumentidele prinditakse (nt millised Saatelehed välja trükitakse). Iga dokumendi määramisaknast tuleb edaspidi eraldi juttu.

- 4. Printimiskäsu annad, klõpsates Käivita.
- 5. Sulge aken sulgemisruudust.

Igale dokumendile oma dokumendimalli määramiseks toimi järgmiselt (Books by HansaWorld´iga on kaasas näidismallid)—

1. Üldise mooduli Dokumendimallide registris kujunda igale dokumendile mall (või muuda näidismalli vastavalt oma vajadustele). Põhjaliku Dokumendimallide registri kirjelduse leiad Üldist moodulit käsitlevast juhendist.

2. Mine Logistika moodulisse ning vali põhiaknas Dokumendid.

3. Märgi ära soovitud dokument ning vali Operatsioonide menüüst käsklus Kirjelda dokument. Avanenud aknas saad igale dokumendile määrata kas ühe või mitu malli. Näiteks saad siduda mallid Hankijale või Kliendile määratud Keelega või Lähetuse või Laosissetuleku numbriseeriaga.

4. Igale dokumendile tuleb mall määrata üks kord. Edaspidi kasutatakse printimiskäsu andmisel automaatselt määratud dokumendimalli.

Kui soovid välja trükkida kõik registris olevad dokumendid, jäta määramisaknas väljad tühjaks. Kui soovid välja trükkida vaid teatud dokumente, sisesta valiku piirangud vastavalt soovile.

On võimalik printida ka dokumentide vahemikku. Selleks sisesta vahemiku esimene ja viimane number ning eralda need kooloniga. Näiteks Hankijate 001 kuni 010 puhul sisesta Hankija väljale ‗001:010'. Olenevalt väljast on vahemiku valik kas numbriline või tähestikuline. Kui on tegemist tähestikulise valikuga, kaasataks vahemikku '1:2' ka kaardid numbritega 100, 10109 jne.

# <span id="page-45-0"></span>**EKSPORDID**

Ekspordifunktsioon võimaldab Sul informatsiooni andmebaasist välja eksportida. Eksporditud andmeid saad tekstitöötlusprogrammidega edasiseks e-postiga saatmiseks, analüüsiks või avaldamiseks töödelda. Samuti saad informatsiooni importida teistesse HansaWorldi andmebaasidesse või Ettevõtetesse, kasutades Üldise mooduli funktsioone Automaatne või Import, faili otsimisega.

Soovitud ekspordifunktsiooni valid, klõpsates põhiaknas Funktsioonid- Ekspordid. Avaneb alltoodud aken, kus näed Logistika moodulist koostatavaid Eksporte. Tee soovitud real hiirega topeltklõps ning avaneb aken, milles saad määrata ekspordifaili sisu. Klõpsa Käivita, misjärel avaneb salvestusaken, kus saad anda failile nime ning määrata, kuhu fail salvestatakse.

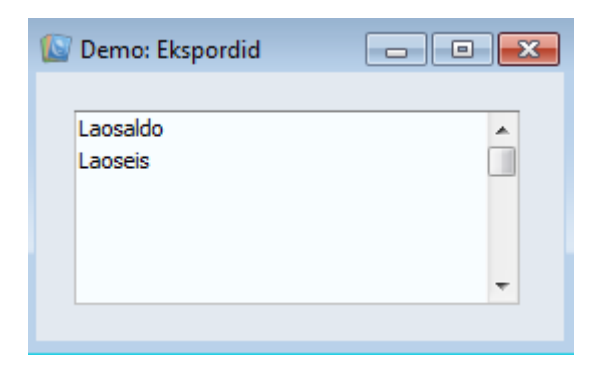

# <span id="page-46-0"></span>**Laosaldo**

Selle funktsiooniga eksporditakse kõigi või valitud Laos olevate Artiklite laoseisud. Koostatud faili importimisel uue finantsaasta alguses uude andmebaasi koostatakse laoseisude kohta Laosissetulek.

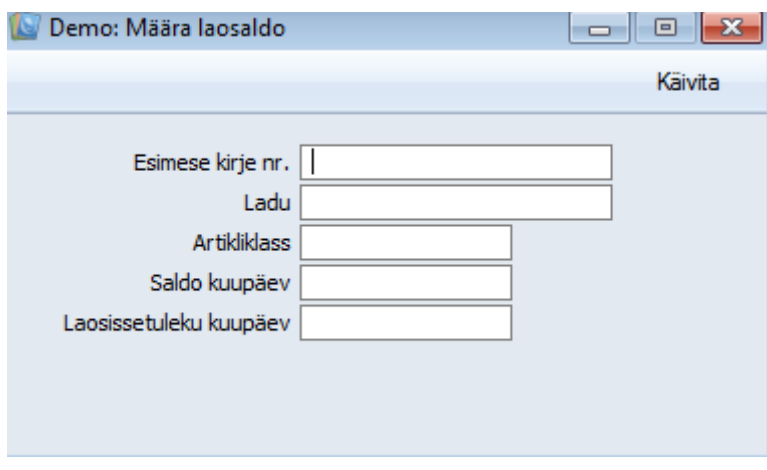

# <span id="page-46-1"></span>**Laoseis**

Selle funktsiooniga eksporditakse kõigi või valitud Artiklite või Ladude laoseisud, saldod jne. Kasutada saad erinevaid laoarvestuse meetodeid.

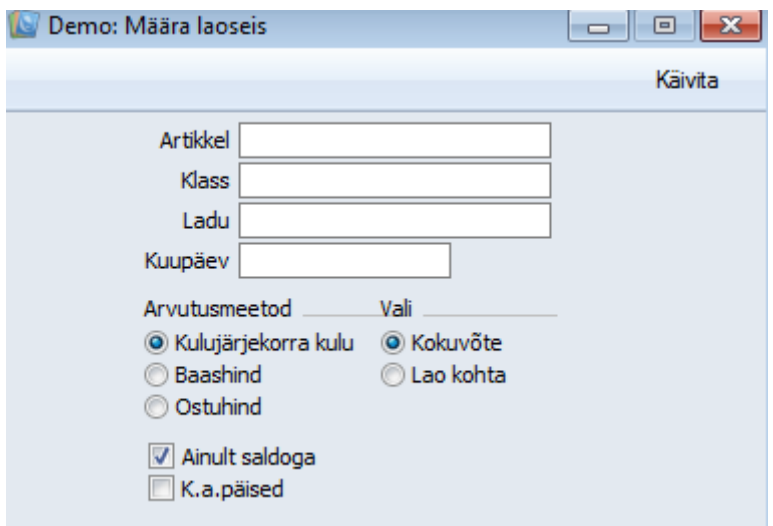